# Humor 20 + Automatisierungskit

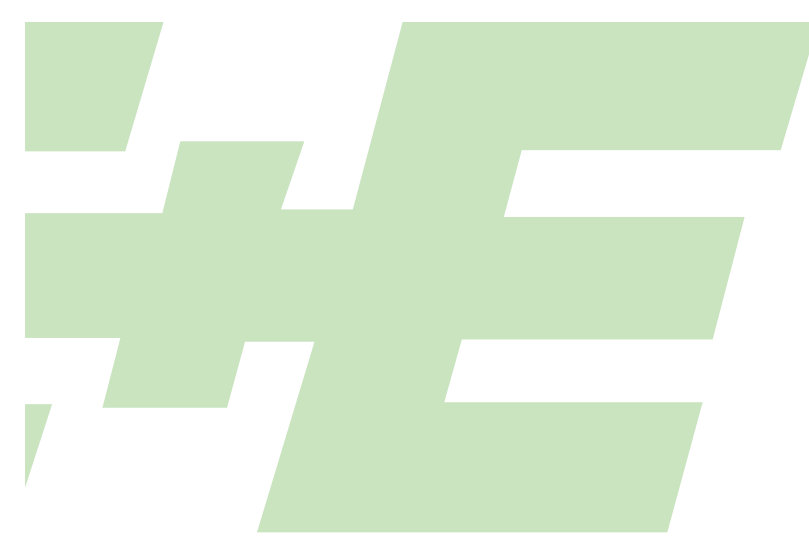

## FEUCHTEKALIBRATOR

## Bedienungsanleitung Hardware + Software

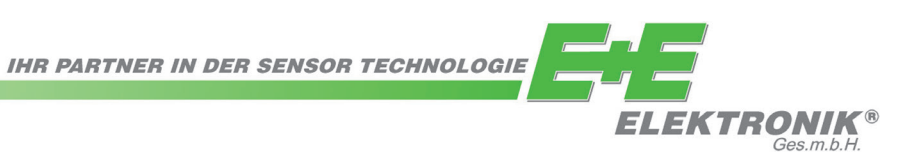

## **Inhaltsverzeichnis**

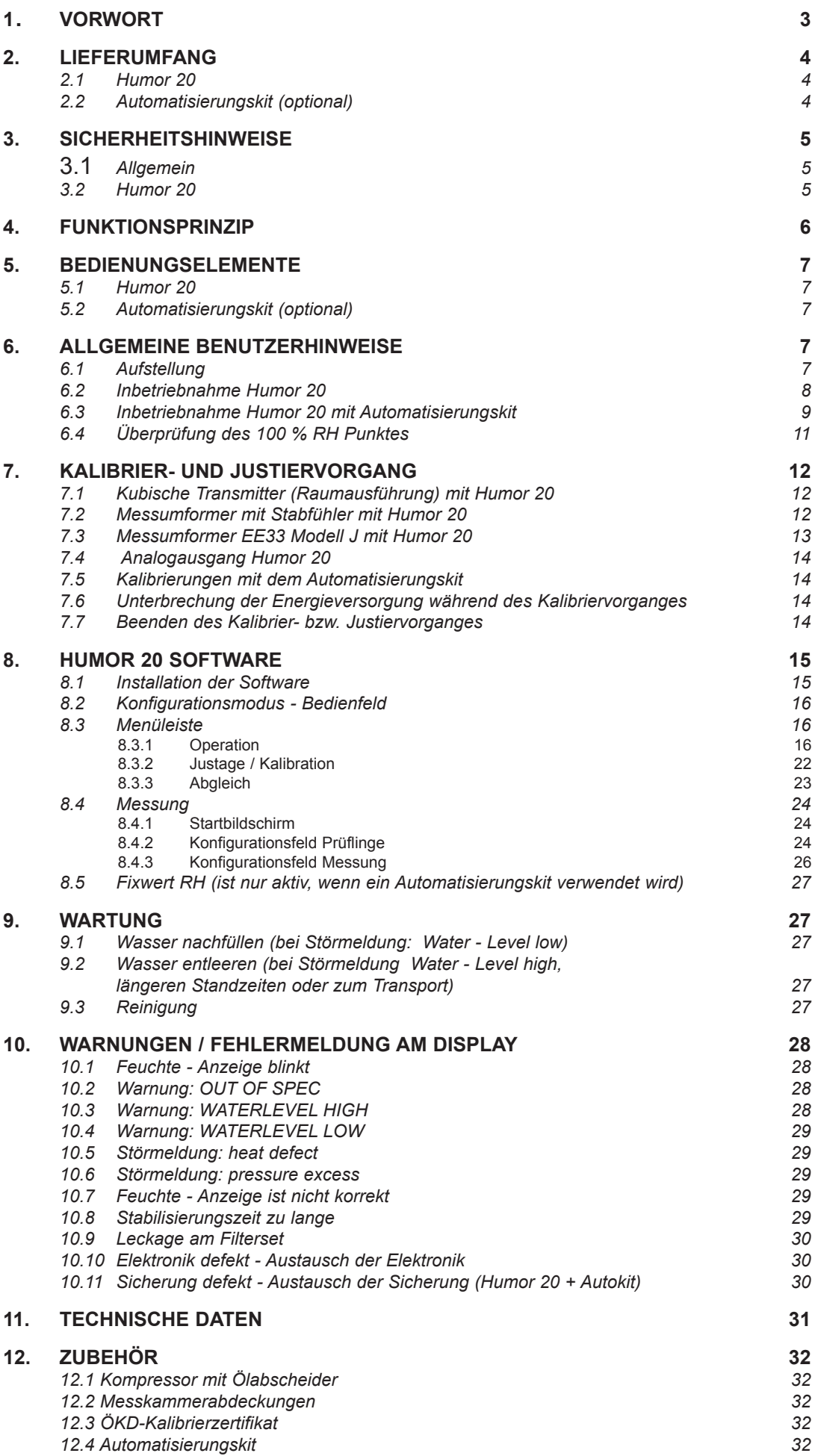

## **HAFTUNGSEINSCHRÄNKUNG**

E+E Elektronik® haftet nicht für irgendwelche Schäden bzw. Folgeschäden (beispielsweise, aber nicht beschränkt auf Gewinn-Entgang, Geschäftsunterbrechung, Informations- und Datenverlust oder irgendwelchen anderen Vermögensschäden), die durch Installation, Verwendung und auch Unmöglichkeit der Verwendung eines Softwareprodukts von E+E Elektronik® und eventuell damit zusammenhängenden Supportleistungen bzw. Nichtleistung von Support entstehen.

E+E Elektronik® Ges.m.b.H. übernimmt für diese Publikation keinerlei Garantie und bei unsachgemäßer Handhabung der beschriebenen Produkte keinerlei Haftung. Diese Publikation kann technische Ungenauigkeiten oder typographische Fehler enthalten. Die hier enthaltenen Informationen werden regelmäßig überarbeitet. Diese Änderungen werden in späteren Ausgaben implementiert. Die beschriebenen Produkte können jederzeit verbessert oder geändet werden.

#### **© Copyright E+E Elektronik GmbH // Alle Rechte vorbehalten // Technische Änderungen vorbehalten**

## **1. VORWORT**

Die Firma E+E Elektronik® Ges.m.b.H. hat dieses Gerät zur präzisen Darstellung der relativen Luftfeuchte (Uw) entwickelt. Sie sind hiermit Besitzer eines professionellen Instrumentes zur hochgenauen Darstellung dieser physikalischen Größe in dessen Entwicklung, Konstruktion und Produktion der Hersteller sein gesamtes gegenwärtiges Wissen investiert hat.

Der Hersteller ist weiters überzeugt, dass der Feuchte - Kalibrator Humor 20 sämtlichen Anforderungen und Erwartungen entspricht, welche Sie als Käufer mit der Neuanschaffung verbunden haben. Bei sachgemäßer Handhabung und regelmäßiger Wartung sollte das Gerät über Jahre zuverlässig arbeiten.

Die Bedienungsanleitung ist Bestandteil des Lieferumfanges und dient der Sicherstellung einer sachgemäßen Handhabung und optimalen Funktion des Gerätes.

Aus diesem Grund muss die Bedienungsanleitung unbedingt vor Inbetriebnahme gelesen werden. Darüber hinaus ist die Bedienungsanleitung jeglichen Personen, welche mit dem Transport, der Aufstellung, dem Betrieb, der Wartung und Reparatur befaßt sind in Kenntnis zu bringen.

Diese Bedienungsanleitung darf nicht ohne unser schriftliches Einverständnis zu Zwecken des Wettbewerbes verwendet und auch nicht an Dritte weitergeleitet werden. Kopien für den Eigenbedarf sind erlaubt.

Sämtliche in dieser Anleitung enthaltenen Informationen, technische Daten und Darstellungen basieren auf zum Zeitpunkt der Erstellung verfügbaren Informationen.

Die Firma E+E Elektronik® Ges.m.b.H. behält sich das Recht vor, jederzeit und ohne Vorankündigung, Änderungen an den technischen Daten oder andere technische Modifikationen vorzunehmen, ohne eine Verpflichtung zu übernehmen, Modelle welche vor dem Datum einer solchen Änderung gefertigt wurden, nachzurüsten.

## **Allgemein**

Diese Bedienungsanleitung stellt einen Bestandteil des Lieferumfanges dar und dient zur Sicherstellung einer optimalen Bedienung und Funktion des Gerätes. Um die einwandfreie Funktion zu gewährleisten, muss vor Inbetriebnahme diese Bedienungsanleitung genau gelesen werden.

### **Symbolerklärung**

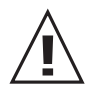

#### **Dieses Zeichen zeigt Sicherheitshinweise an.**

Diese Sicherheitshinweise sind unbedingt zu befolgen. Bei Zuwiderhandlungen haftet der Hersteller nicht. Das Risiko trägt allein der Anwender.

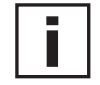

#### **Dieses Zeichen zeigt einen Hinweis an.**

Um eine optimale Funktion des Gerätes zu erreichen, sind diese Hinweise einzuhalten.

## **2. LIEFERUMFANG**

## **2.1 Humor 20**

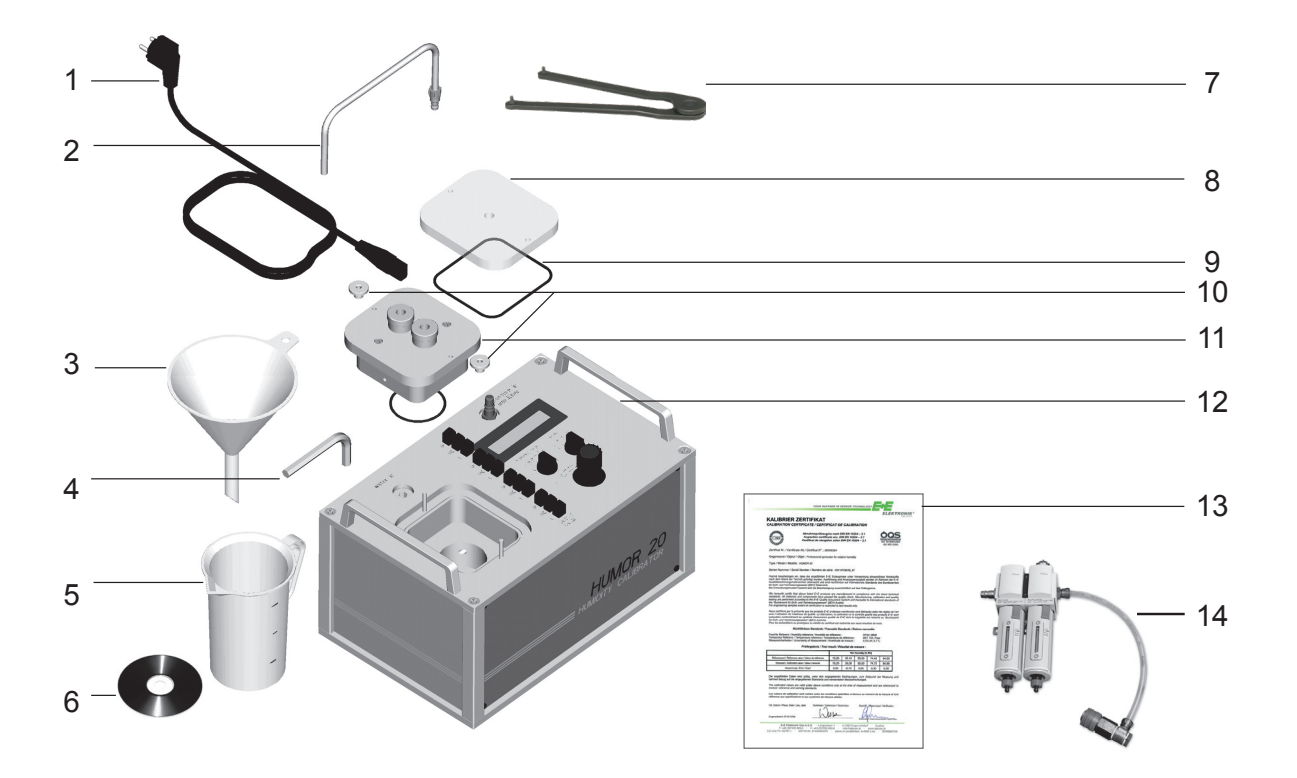

- 1 Netzkabel IEC Europe (230 V) +
- Netzkabel IEC Nordamerika (110 V) 2 Wasser - Ablaufschlauch mit Anschlussstück
- 3 Trichter
- 4 Inbusschlüssel (10 mm)
- Messbecher
- 6 Mess- und Kalibrationssoftware
- 7 Stirnlochschlüssel verstellbar
- 8 Plexiglas-Abdeckung für Raumtransmitter-Prüfung<br>9 O-Ring für Raumtransmitter
- 9 O-Ring für Raumtransmitter<br>10 Rändelmuttern
- Rändelmuttern
- 11 Messkammerabdeckung (Bestellcode HA0202xx) (nicht im Lieferumfang Humor 20 enthalten)<br>12 Haltewinkel für Filterset (vormontiert)
- Haltewinkel für Filterset (vormontiert)
- 13 Werksprüfzeugnis nach DIN EN 10204-3.1<br>14 Filterset mit Ölabscheider
- Filterset mit Ölabscheider

## **2.2 Automatisierungskit (optional)**

- Automatisierungskit
- Netzkabel IEC Europe (230 V)
- Netzkabel IEC Nordamerika (110 V)
- RS232 Verbindungskabel zu Humor 20
- Druckluftverbindungsschlauch zu Humor 20

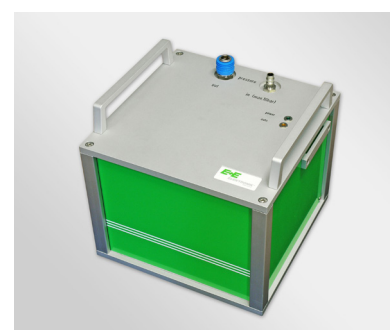

## **3. SICHERHEITSHINWEISE**

### **3.1 Allgemein**

Das Gerät Humor 20 ist nach dem heutigen Stand der Technik gebaut und somit in einwandfreiem Zustand und bei sachgemäßer Bedienung und Wartung betriebssicher. Von dem Gerät können Gefahren ausgehen, sofern es von unqualifiziertem Personal unsachgemäß oder nicht bestimmungsgemäßeingesetzt wird!

Dadurch kann:

- Schaden an dem Gerät selbst, an weiteren Vermögenswerten des Anwenders sowie am Bedienpersonal entstehen.
- eine effiziente und genaue Arbeit des Gerätes verhindert werden.

#### **Im Sinne der eigenen Sicherheit sind nachstehende Hinweise besonders zu beachten:**

- Nur qualifiziertes oder besonders geschultes Personal darf mit der Bedienung oder mit Arbeiten an dem Feuchtekalibrator beauftragt werden. Eigenmächtige Veränderungen bzw. Modifikationen am Gerät sind nicht gestattet oder bedürfen einer ausdrücklichen Genehmigung des Herstellers.
- Lesen Sie vor Inbetriebnahme des Gerätes die Bedienungsanleitung sorgfältig. Weiters muss die mitgelieferte Bedienungsanleitung jeglichen Personen, welche mit dem Transport, der Aufstellung, der Inbetriebnahme sowie der Bedienung und Wartung befasst sind, stets zugänglich gemacht werden. (Achtung bei Entlehnung oder Veräußerung des Gerätes an Dritte)
- Das Gerät darf nur in einwandfreiem Zustand betrieben werden. Eventuell festgestellte Mängel müssen vor einer neuerlichen Inbetriebnahme entweder von autorisierten Personen bzw. von E+E Elektronik Vertriebspartnern behoben werden.

#### **3.2 Humor 20**

- Prüfen Sie, ob die Angabe der Versorgungsspannung am Typenschild mit der örtlichen Netzspannung übereinstimmt. Gilt auch für Automatisierungkit.
- Versorgen Sie den Feuchtekalibrator nur über eine Schutzkontakt Steckdose (Schutzmaßnahme). Gilt auch für Automatisierungkit.
- Der Humor 20 und Automatisierungskit müssen so aufgestellt werden, dass ein Ziehen des Netzsteckers einfach möglich ist.
- Bevor der Wassereinlass geöffnet wird, ist sicherzustellen, dass der Feuchtelkalibrator nicht mehr unter Druck steht. (Regler ganz nach links gedreht, falls Humor 20 schon in Betrieb Anzeige RH > 90 %).
- Humor 20 darf ausschließlich mit destilliertem (de-ionisiertem) Wasser betrieben werden.
- Vor dem Anschließen der Druckluft- bzw. Stickstoffzufuhr ist sicherzustellen, dass der Regler ganz nach links gedreht ist.
- Das Gerät darf ausschließlich mit gefilterter Druckluft betrieben werden Verschmutzungsgrad <0,01 mg/m<sup>3</sup>.

5

- Die Medienversorgung darf einen Absolutdruck von max. 10 bar nicht übersteigen (Manometer und Sicherheitsventil in der Versorgungsleitung empfohlen).
- **• Der betriebsbereite, mit Wasser gefüllte Feuchtekalibrator darf beim Transport nicht mehr als 20° geneigt werden! Ansonsten Humor 20 komplett entleeren → siehe Kapitel "9.2 Wasser entleeren"**
- **• Nach dem Abschalten muss der Humor 20 von der Druckluft getrennt werden (wegen möglicher Kondensation in den Leitungen auf Grund ausgeschalteter Heizung).**

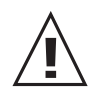

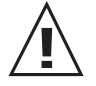

## **4. FUNKTIONSPRINZIP**

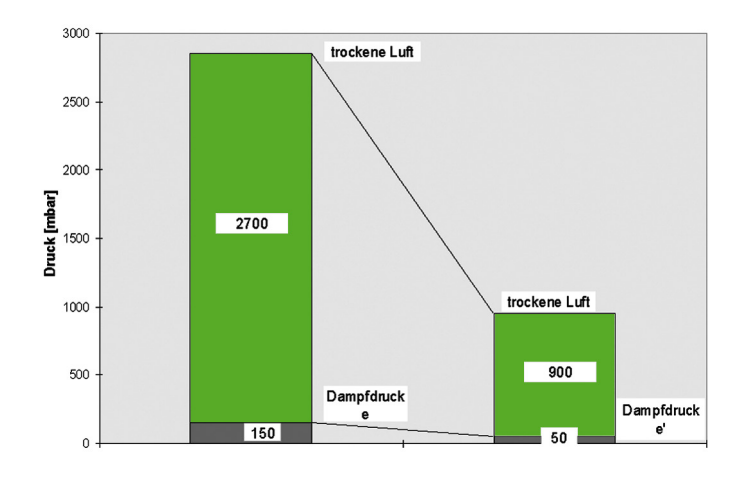

Luft oder Stickstoff mit dem Druck p1 wird in die Kammer 1 eingebracht und befeuchtet.

Der entstehende Sättigungsdampfdruck ews ergibt sich aus der Temperatur der Kammer beziehungsweise des Wassers. Nun wird die befeuchtete Luft zum Druck p expandiert und in die Kammer 2 geführt.

Während der Expansion wird der Dampfdruck ews reduziert im selben Verhältnis wie der Gesamtdruck der Luft. Das heißt wir erhalten in der Kammer 2 den Wasserdampfdruck:

#### **e = ews \* p/p1**

Durch die spezielle Konstruktion des Humor 20 mit hoher Wärmeleitfähigkeit ist garantiert, dass sich die Kammer 1 auf der selben Temperatur wie die Kammer 2 befindet.

Als Konsequenz dieser Temperaturhomogenität ist der Sättigungsdampfdruck ews der Kammer 1 derselbe wie in Kammer 2. Infolge der Expansion der befeuchteten Luft befindet sich in Kammer 2 nur der Wasserdampfpartialdruck e.

Aus der Definition für relative Feuchte erhalten wir in Kammer 2:

#### **rh = e/ews = ews \* (p/p1) / ews = p/p1**

Letztendlich erhalten wir in Kammer 2 eine relative Feuchte, die sich nur aus dem Verhältnis der Drücke in Kammer 1 und 2 ergibt.

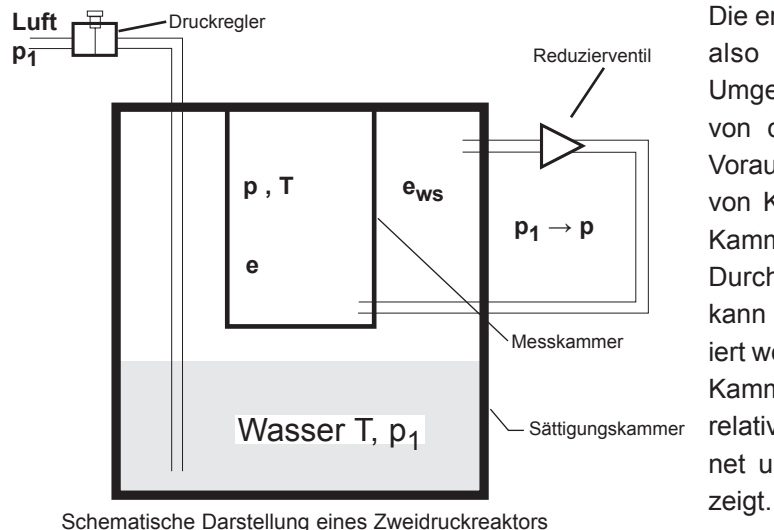

Die erzielte relative Feuchte im Humor 20 ist also praktisch unabhängig von der Umgebungstemperatur, und nur abhängig von den Drücken p und p1. Die einzige Voraussetzung ist die gleiche Temperatur von Kammer 1 und 2 und dem Wasser in Kammer 1.

Durch Änderung des Einlassdruckes p1 kann die relative Feuchte in Kammer 2 variiert werden. Im Betrieb werden die Drücke in Kammer 1 und 2 gemessen und die aktuelle relative Feuchte mit obiger Formel berechnet und im Display des Generators ange-

## **5. BEDIENUNGSELEMENTE**

## **5.1 Humor 20**

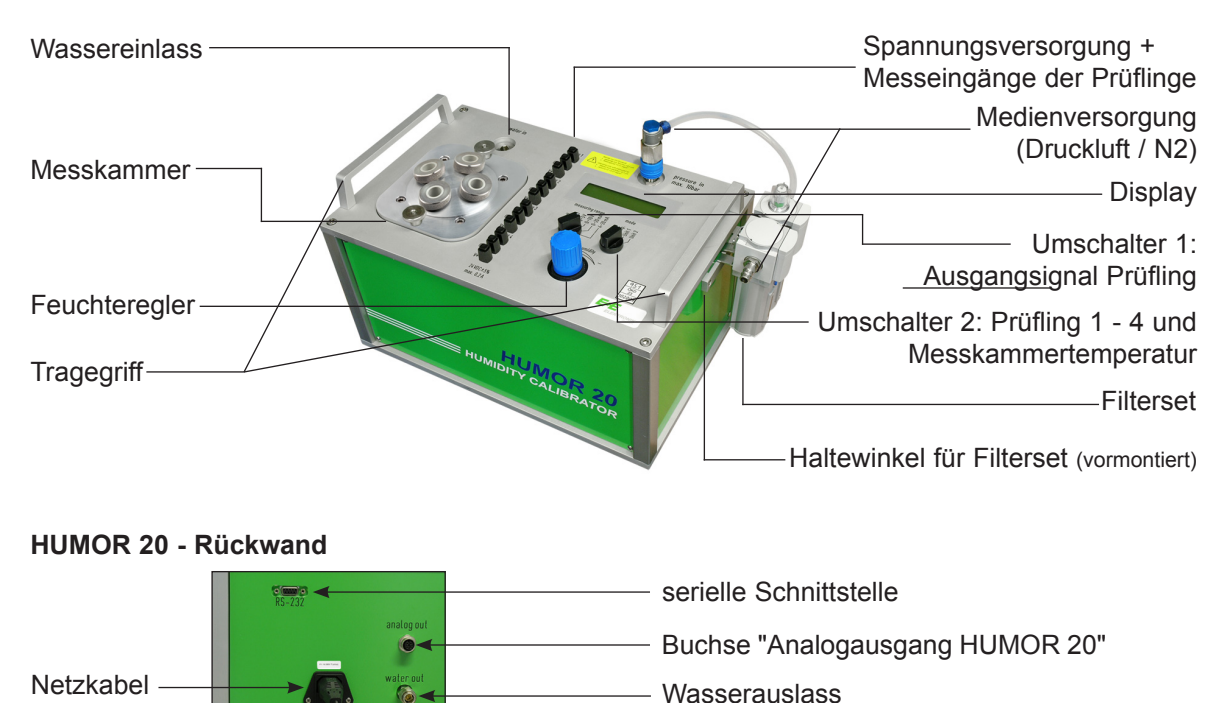

+ Schalter

#### + Sicherung

## **5.2 Automatisierungskit (optional)**

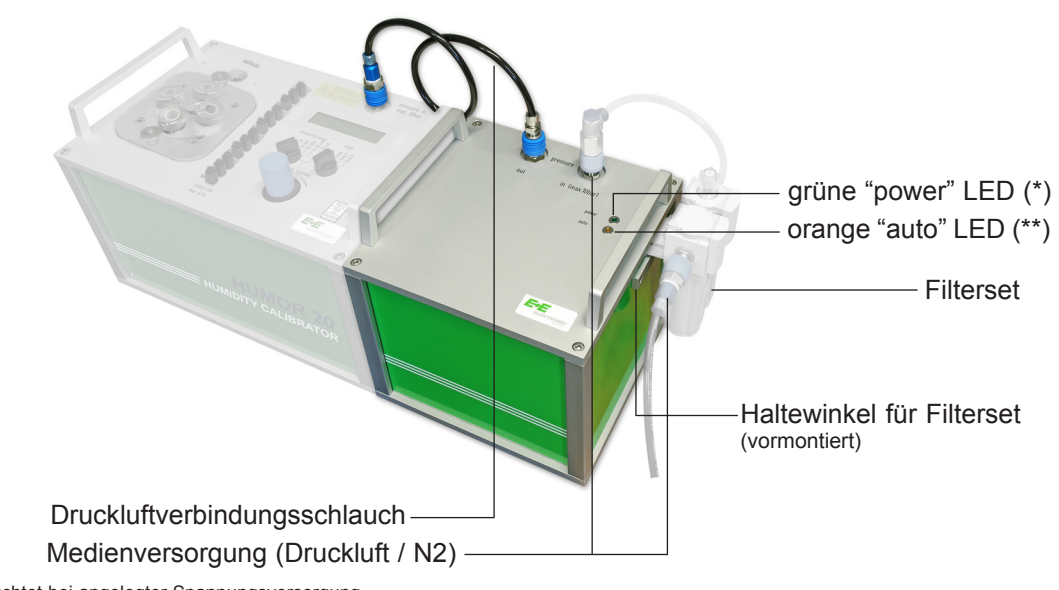

(\*) leuchtet bei angelegter Spannungsversorgung (\*\*) blinkt: regelt auf Sollwert / leuchtet: Sollwert erreicht

## **6. ALLGEMEINE BENUTZERHINWEISE**

## **6.1 Aufstellung**

Betriebsbereich: 10...40 °C / 10...80 % rF.

Messungen unter direkter Sonneneinstrahlung sowie unter Einwirkung anderer externer Wärmequellen sind nicht zulässig.

Der Humor 20 darf weder in explosionsgefährdeten Bereichen betrieben noch starken mechanischen Erschütterungen ausgesetzt werden.

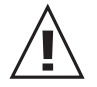

Wird der Humor 20 in betriebsbereitem Zustand (mit destilliertem Wasser gefüllt) transportiert, so darf das Gehäuse nicht mehr als 20° geneigt werden!

### **6.2 Inbetriebnahme Humor 20**

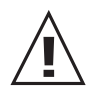

Der Humor 20 muss sich mindestens 6 Stunden am Kalibrationsstandort akklimatisieren.

Spannungsversorgung herstellen. Netzkabel am Gerät und an der Schutzkontakt - Steckdose einstecken.

Hauptschalter einschalten.

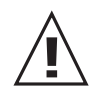

Feuchteregler bis zum Anschlag nach links drehen (gegen den Uhrzeigersinn).

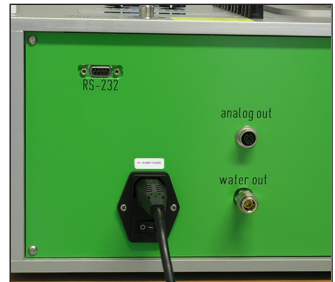

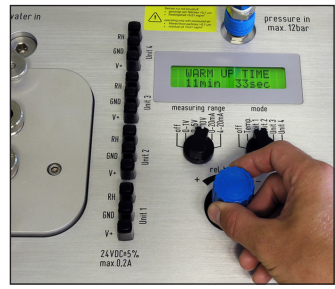

Wasserbehälter öffnen. Die Warm-Up Time kann ignoriert werden. Verschlussschraube mit Hilfe des beiliegenden Inbusschlüssels öffnen.

Bevor der Wassereinlass geöffnet wird, ist sicherzustellen, dass der Feuchtekalibrator nicht mehr unter Druck steht. Feuchteregler bis zumAnschlag nach links drehen (gegen den Uhrzeigersinn) und abwarten bis am Display des Humor 20 "RH > 90 %" anzeigt wird.

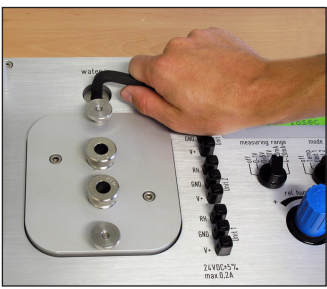

Humor 20 mit destilliertem Wasser befüllen.

Den Feuchtekalibrator mit max. 1000 ml. destilliertem (de - ionisierten) Wasser befüllen.

Wurde die max. Einfüllmenge überschritten, wird am Display WATERLEVEL HIGH angezeigt und es muss wiederum Wasser entleert werden, bis die Meldung verschwindet (siehe Kapitel "9.2 Wasser entleeren").

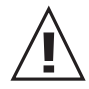

Beim Befüllen ist besonders darauf zu achten, dass kein Wasser in die Messkammer gelangt.

#### Wasserbehälter schließen.

Aufwärmphase abwarten.

Verschlussschraube mit Hilfe des beiliegenden Inbusschlüssels schließen.

20 min Aufwärmphase berücksichtigen (Display: WARM UP TIME).

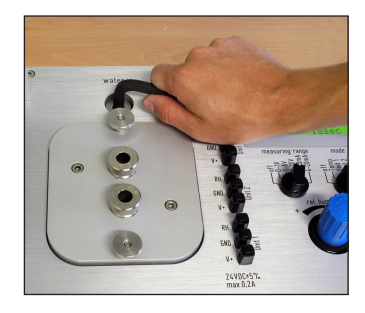

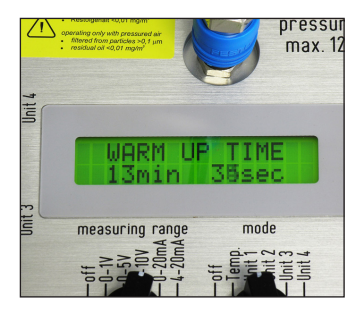

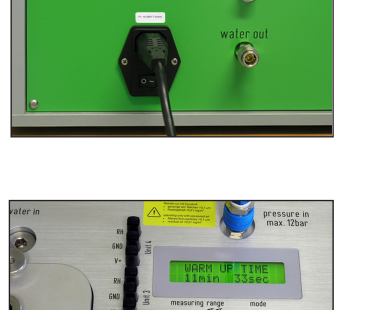

Ölabscheider / Filterset seitlich am vormontierten Haltewinkel des Humor 20 anbringen und mit Eingang "Pressure in" Verbindung herstellen.

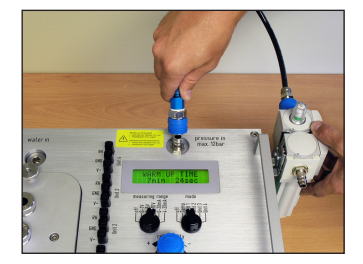

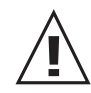

Druckluftleitung unter Druck (min. 8 bar) an das Filterset anstecken. Bei einem Versorgungsdruck <8 bar kann es zu Leckage-Verlusten am Filterset kommen. (p ≤10 bar - siehe Sicherheitshinweise)

Der Humor 20 ist betriebsbereit.

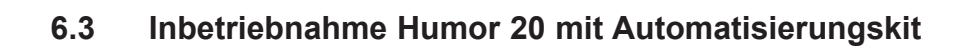

Humor 20 mit Automatisierungskit zusammenstellen.

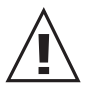

Der Humor 20 muss sich mindestens 6 Stunden am Kalibrationsstandort akklimatisieren.

Serielle Verbindung zwischen Humor 20 und Automatisierungskit herstellen. "RS232-Humor" vom Automatisierungskit mit "RS232" am Humor 20 verbinden.

(max. zulässige Kabellänge: 3 m / Länge des mitgelieferten Kabels: 1,8 m)

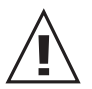

Stromkabel an Schuko-Steckdose anschliessen , aber Geräte noch nicht mittels Hauptschalter einschalten!

Serielle Verbindung des Automatisierungskits mit PC bzw. Notebook herstellen.

Zuerst Humor 20 mit Hauptschalter einschalten und danach das Automatisierungskit einschalten.

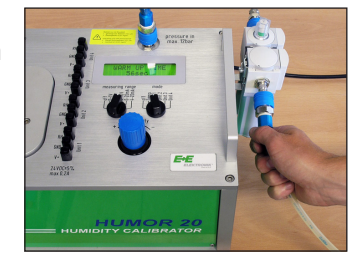

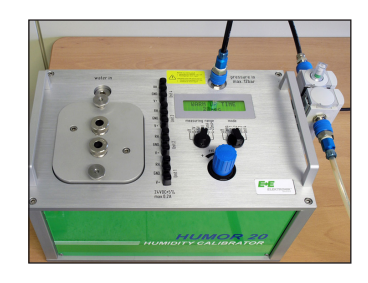

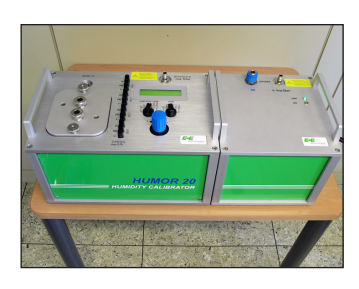

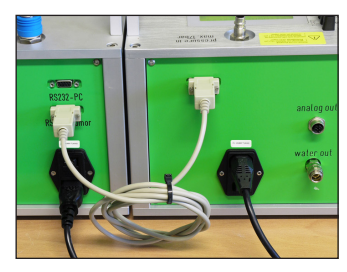

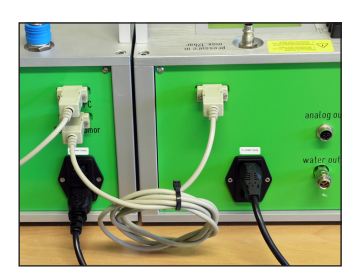

Wasserbehälter öffnen. Die Warm-Up Time kann ignoriert werden. Verschlussschraube mit Hilfe des beiliegenden Inbusschlüssels öffnen.

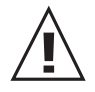

Bevor der Wassereinlass geöffnet wird, ist sicherzustellen, dass der Feuchtelkalibrator nicht mehr unter Druck steht. Feuchteregler bis zum Anschlag nach links drehen (gegen den Uhrzeigersinn) und abwarten bis am Display des Humor 20 "RH > 90 %" anzeigt wird.

Mit destilliertem Wasser befüllen.

Den Feuchtekalibrator mit max. 1000 ml. destilliertem (de - ionisierten) Wasser befüllen.

Wurde die max. Einfüllmenge überschritten wird, am Display WATERLEVEL HIGH angezeigt und es muss wiederum Wasser entleert werden, bis die Meldung verschwindet (siehe Kapitel "9.2 Wasser entleeren").

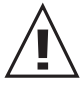

Beim Befüllen ist besonders darauf zu achten, dass kein Wasser in die Messkammer gelangt.

Wasserbehälter schließen.

Verschlussschraube mit Hilfe des beiliegenden Imbusschlüssels schließen.

Aufwärmphase abwarten. 20 min Aufwärmphase berücksichtigen (Display: WARM UP TIME).

Druckluftverbindung zwischen Humor 20 und Automatisierungskit herstellen.

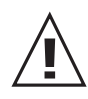

max. zulässige Schlauchlänge: 1 m

Ölabscheider seitlich an der vormontierten Halterung am Automatisierungskit anbringen und mit Eingang "Pressure in" Verbindung herstellen.

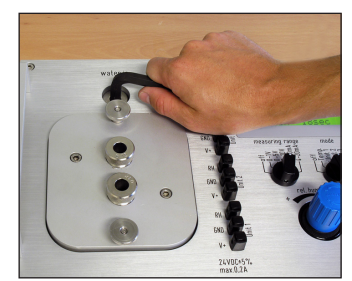

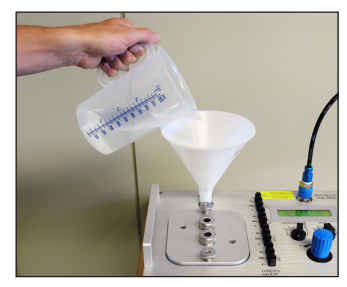

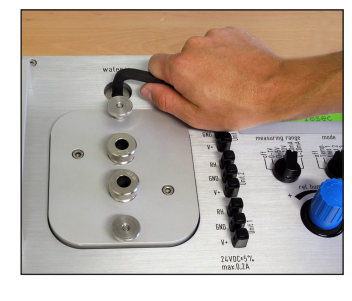

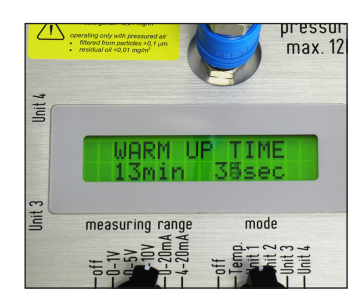

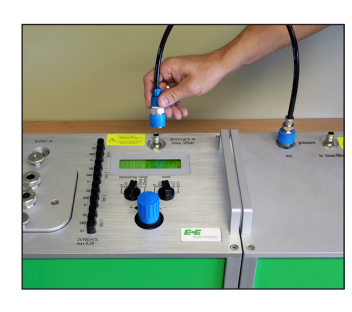

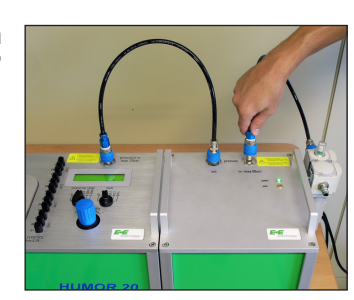

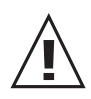

Medienversorgung (ölfreie Druckluft od. N2) herstellen. Druckluftleitung unter Druck (min. 8 bar) an das Filterset anstecken. Bei einem Versorgungsdruck <8 bar kann es zu Leckage-Verlusten am Filterset kommen.

(p ≤10 bar - siehe Sicherheitshinweise)

Humor 20-Feuchteregler bis zum Anschlag nach rechts drehen (im Uhrzeigersinn).

Der Humor 20 mit Automatisierungskit ist betriebsbereit.

## **6.4 Überprüfung des 100 % RH Punktes**

Um die höchst mögliche Darstellungsgenauigkeit der Feuchte zu erzielen empfehlen wir vor jeder Inbetriebnahme bzw. bei Dauerbetrieb alle 4 Wochen den 100 % RH Punkt zu überprüfen.

Die Überprüfung ist wie folgt durchzuführen:

- Feuchteregler bis zum Anschlag nach links drehen
- Druckluft vom Humor 20 abkoppeln
- Anzeige am Display > 95 % RH
- Wassereinlass öffnen
- Messkammer öffnen (eine Öffnung ist ausreichend, siehe Abbildung)
- nach ca. 5 min das Display ablesen:

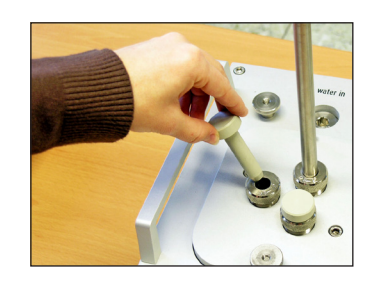

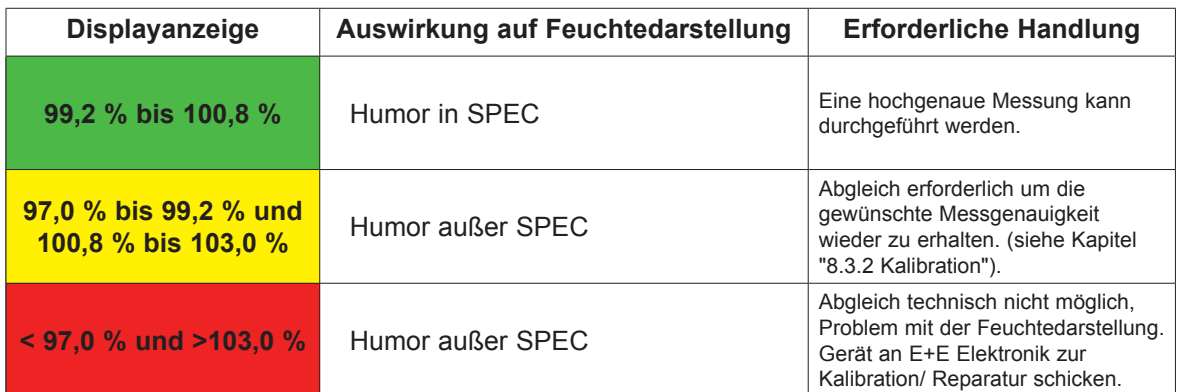

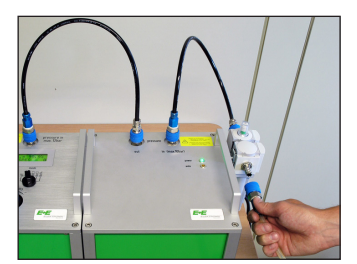

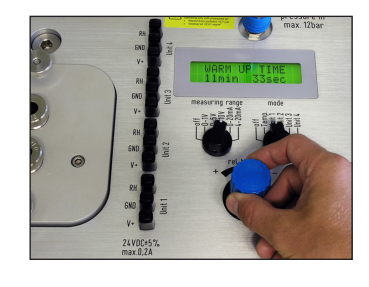

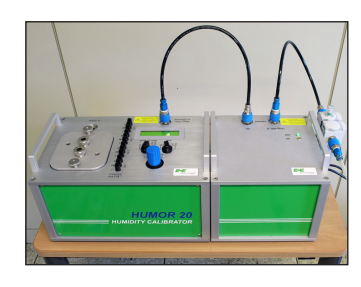

## **7. KALIBRIER- UND JUSTIERVORGANG**

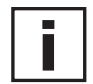

#### **BEGRIFFSDEFINITION:**

Kalibration = Überprüfung Justage = Einstellung/Anpassung

Die spezielle Konstruktion der Messkammer erlaubt die Kalibration und Justierung von Messwertgebern unterschiedlichster Bauformen. Von Stabfühlern mit einem Durchmesser von 8 - 25,5 mm (Handmessgeräte, Kanalbauformen,...) und von Raumtransmittern, Datenloggern, etc.. mit den maximalen Abmessungen 100 x 85 x 40 mm bzw. 95 x 95 x 40 mm.

## **7.1 Kubische Transmitter (Raumausführung) mit Humor 20**

Unter Verwendung der im Lieferumfang enthaltenen Plexiglasabdeckung der Messkammer kann der Humor 20 auch für die Kalibration und Justage von Raumgeräten verwendet werden.

Auf Grund der thermischen Einkopplungen von außen, ist in Abhängigkeit von der eingestellten Feuchte und Lage des Prüflings in der Messkammer mit zusätzlichen Messfehlern zu rechnen.

- 1. Prüfling in der Messkammer positionieren.
- 2. O-Ring für Plexiglas-Abdeckung in vorgesehene Nut der Messkammer einlegen.
- 3. Anschlusskabel durch die PG-Verschraubung des Plexiglasdeckel durchführen.
- 4. Deckel auflegen und beide Rändelmuttern fest anziehen.
- 5. Prüfling an die Versorgungsanschlüsse des Humor 20 anschließen.
- 6. Ausgangssignal des Prüflings an die internen Messeingänge des Humor 20 (Unit1 RH,Unit2 RH) anlegen.
- 7. Messbereich entsprechend dem Ausgangssignal des Prüflings wählen. Weiters kann durch Anwählen von "Temp."am Messbereichsumschalter die Temperatur der Messkammer am Display angezeigt werden.
- 8. Die üblichen Abweichungen und Stabilisierungszeiten des Prüflings müssen aus den Herstellerunterlagen entnommen werden (empfohlen werden jedoch mind. 20 min.).
- 9. Mit dem Regler den gewünschten Feuchte Sollwert wählen.
- 10. Die am Display angezeigten Werte mit dem Ausgangssignal des Messumformers vergleichen.

## **7.2 Messumformer mit Stabfühler mit Humor 20**

Der Humor 20 hat auf Grund seines Funktionsprinzips eine geringfügig höhere Temperatur als die Umgebung. Bei der Vermessung ist daher darauf zu achten, dass sich die Fühlertemperatur an die Messkammertemperatur angleichen kann. Für präzise Vermessungen sollte die Deckeldurchführung weitestgehend dem Fühlerdurchmesser angepasst werden. Um dies zu gewährleisten stehen verschiedene Deckelausführungen zur Auswahl (siehe Anhang Zubehör).

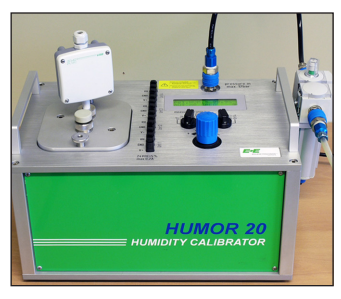

- 1. Geeignete Messkammerabdeckung (Position und Durchmesser der Durchführung beachten) auflegen und beide Rändelmuttern festziehen. Falls vorhanden, den O-Ring für die Plexiglas-Abdeckung entfernen.
- 2. Prüfling(e) durch die Durchführung(en) in die Messkammer einbringen und Verschraubung(en) festziehen.

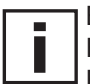

Bei den Messmodulen EE07 und EE08 (Kabelvariante) ist darauf zu achten, dass nur die Filterkappe in die Messkammer des Humors eindringt, um Kalibrationsverfälschungen durch Eigenerwärmungseffekte zu vermeiden (siehe Abbildung links)!

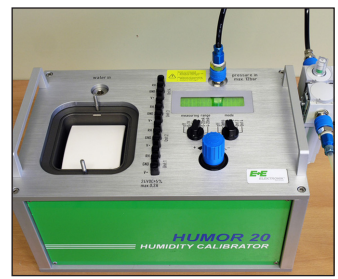

- 3. Falls Durchführungen nicht mit einem Fühler bestückt werden, sind diese durch die mitgelieferten Blindstoppeln abzudichten.
- 4. Prüfling(e) an die Versorgungsanschlüsse des Humor 20 (24 V DC) anschließen.

Es ist darauf zu achten, dass die Gesamtstromaufnahme aller Prüflinge in Summe max 200 mA betragen darf. Sollten die Transmitter mehr Strombenötigen, müssen diese extern versorgt werden.

- 5. Ausgangssignal der Prüfling(e) an die internen Messeingänge des Humor 20 (Unit1 RH, Unit2 RH, Unit3 RH, Unit4 RH) anlegen.
- 6. Messbereiche entsprechend dem Ausgangssignal der Prüflinge wählen. Zusätzlich kann durch ein Anwählen am Messbereichsumschalter die Temperatur der Messkammer am Display angezeigt werden.
- 7. Mit dem Feuchteregler den gewünschten Feuchte Sollwert wählen.
- 8. Die üblichen Abweichungen und Stabilisierungszeiten des Prüflings müssen aus den Herstellerunterlagen entnommen werden (empfohlen werden jedoch mind. 20 min.).
- 9. Die am Display angezeigten Werte mit dem Ausgangssignal desMessumformers vergleichen.

## **7.3 Messumformer EE33 Modell J mit Humor 20**

Für die Kalibrierung der Messumformerserie EE33-MFTJ ist aufgrund des zweiteiligen Fühlerpaares (Td-Fühler und T-Fühler) ein seperat erhältlicher Adapter anzuwenden (siehe Kapitel 12. Zubehör - Adapter für EE33 - Modell J, BestellNr.: HA020401) um höchstmögliche Kalibrationsergebnisse zu erzielen. Die folgenden Schritte beschreiben wie die Serie korrekt kalibriert wird:

- 1. Beide Gasauslässe der Messkammerabdeckung mit den beim Adapter beigelegten Blindstoppeln abdichten (siehe Abbildung rechts!)
- 2. Td-Fühler (Ø12 mm) durch eine der Durchführungen an der Messkammerabdeckung in die Messkammer einbringen und Verschraubung festziehen.
- 3. T-Fühler (Ø6 mm) in den Adapter einbringen, festziehen und durch eine der Durchführungen an der Messkammerabdeckung in die Messkammer einbringen. Anschließend die Verschraubung festziehen.
- 4. Falls Durchführungen nicht mit einem Fühler bestückt werden, sind diese durch die beim Messkammerdeckel mitgelieferten Blindstoppeln abzudichten.

Messumformer die nach Juni 2009 ausgeliefert wurden, besitzen die Möglichkeit das Fühlerrohr konstant zu beheizen um Betauung am Fühlerrohr zu verhindern. Diese Funktion muss für die Kalibration durch Abnehmen des Messumformerdeckels und Entfernen des "Heat"-Jumpers in der linken oberen Ecke der Platine deaktiviert werden. (siehe Abbildung rechs!)

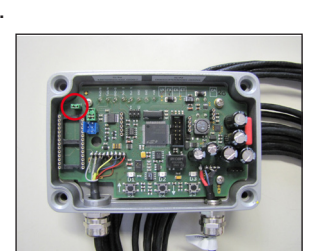

- 5. Prüfling an die Versorgungsanschlüsse des Humor 20 (24 V DC) anschließen.
- 6. Ausgangssignal des Prüflings an die internen Messeingänge des Humor 20 (Unit1 RH, Unit2 RH) anlegen.
- 7. Messbereiche entsprechend dem Ausgangssignal des Prüflings wählen. Zusätzlich kann durch ein Anwählen am Messbereichsumschalter die Temperatur der Messkammer am Display angezeigt werden.
- 8. Mit dem Feuchteregler den gewünschten Feuchte Sollwert wählen.
- 9. Die üblichen Abweichungen und Stabilisierungszeiten des Prüflings müssen aus den Herstellerunterlagen entnommen werden (empfohlen werden jedoch mind. 20 min.).

10.Die am Display angezeigten Werte mit dem Ausgangssignal des Messumformers vergleichen.

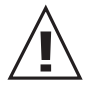

Nach der Kalibrierung ist darauf zu achten, dass die Blindstoppeln aus den Gasauslässen in der Messkammerabdeckung wieder entfernt werden!

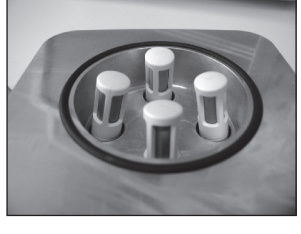

## **7.4 Analogausgang Humor 20**

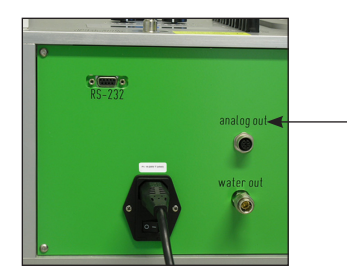

An der Rückwand des Humor 20 befindet sich eine 4polige Buchse mit der Beschriftung "analog out".

Hier werden die Bedingungen der Messkammer (RH, T) auf ein analoges Signal abgebildet.

#### **Steckerbelegung:**

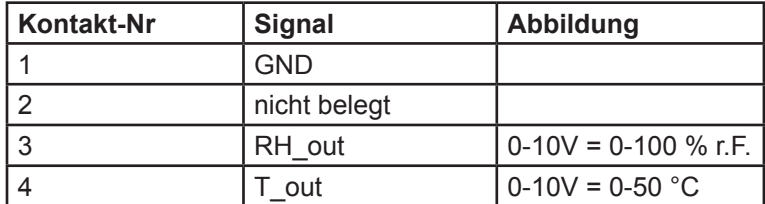

## **7.5 Kalibrierungen mit dem Automatisierungskit**

siehe Kapitel "8.4 Messung".

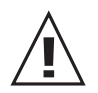

## **7.6 Unterbrechung der Energieversorgung während des Kalibriervorganges**

#### **Humor 20**

Bei längeren Energieausfällen (> 5 min.) muss der Drehkopf des Reglers entsichert (hochziehen) und bis zum Anschlag gegen den Uhrzeigersinn gedreht werden. Weiters sollte die Medienversorgung abgeklemmt werden. Nach Spannungswiederkehr und Ablauf der Aufwärmphase kann mit der Kalibration erneut begonnen werden.

#### **Humor 20 mit Automatisierungskit**

Bei Stromausfällen erscheint eine Fehlermeldung (siehe Screenshot) und die Kalibration muss daraufhin neu gestartet werden.

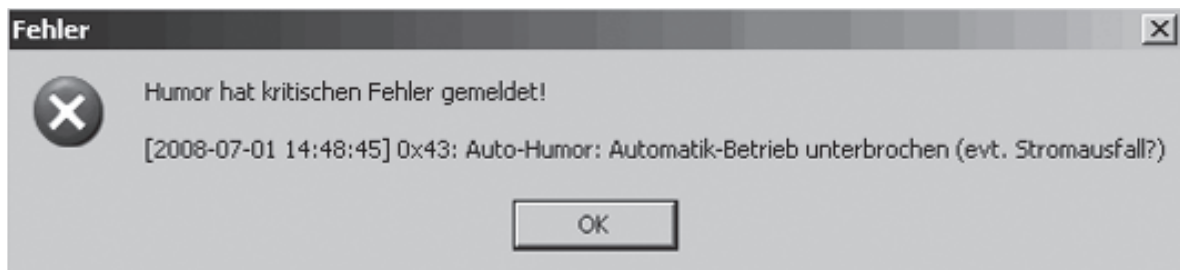

## **7.7 Beenden des Kalibrier- bzw. Justiervorganges**

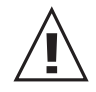

Bei voraussichtlich längeren Standzeiten empfiehlt es sich, das destillierte (de - ionisierte) Wasser vollständig zu entleeren. Vorgehensweise siehe Kapitel "9.2 Wasser entleeren"

Medienversorgung (Druckluft) abstecken und Hauptschalter ausschalten (gegebenenfalls Schuko-Stecker ziehen).

## **8. HUMOR 20 SOFTWARE**

Die beschriebene Software wurde von E+E Elektronik®entwickelt, um den Feuchtekalibrator Humor 20 an Kundenbedürfnisse anzupassen, Messwerte zu erfassen und diese in einem adaptierbaren Messprotokoll auszugeben.

#### **8.1 Installation der Software**

- 1. Legen Sie beiliegende CD-ROM in das Laufwerk Ihres PC ein.
- 2. Schließen Sie alle anderen aktiven Programme.
- 3. Öffnen Sie die Datei "Setup.exe" durch eine Doppelklick.
- 4. Folgen Sie den Anweisungen der Kontextmenüs.

Nachdem der Humor 20 über die serielle Schnittstelle mit dem PC verbunden und die Software gestartet wurde, erscheinen beim erstmaligen Starten nebenstehende Eingabefenster.

 $\vert x \vert \vert$ 

#### **Ablauf:**

AutoHum. Elektronik 084203000003

 $\sqsubset$ Log

Aktive Kalibration Werkskalibration

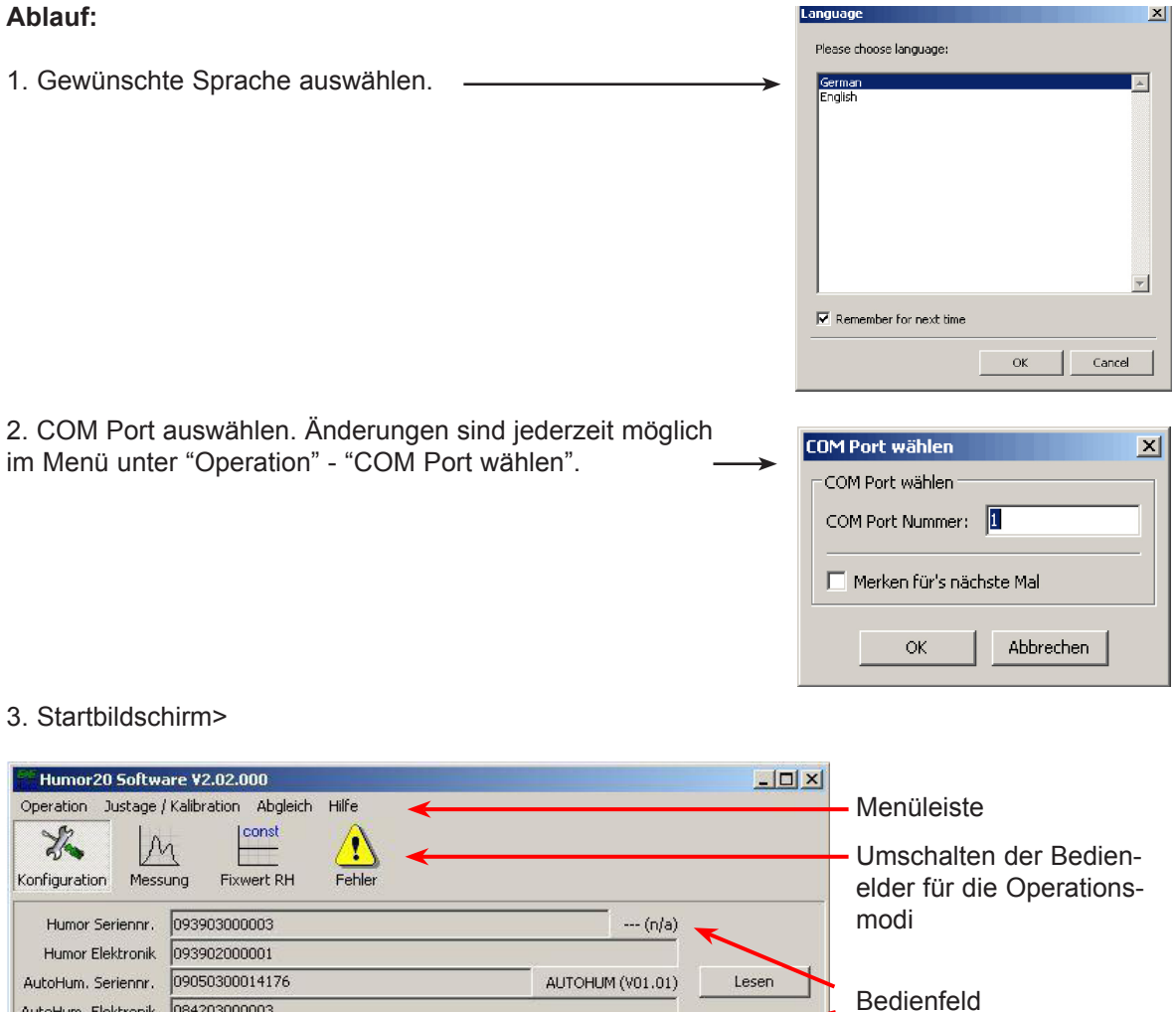

Beim Start der Software befinden Sie sich automatisch imKonfigurationsmodus und die Seriennummern und der Status des Humor 20 und des Automatisierungskits werden eingelesen.

Temperatur-Einheit Celsius

## **8.2 Konfigurationsmodus - Bedienfeld**

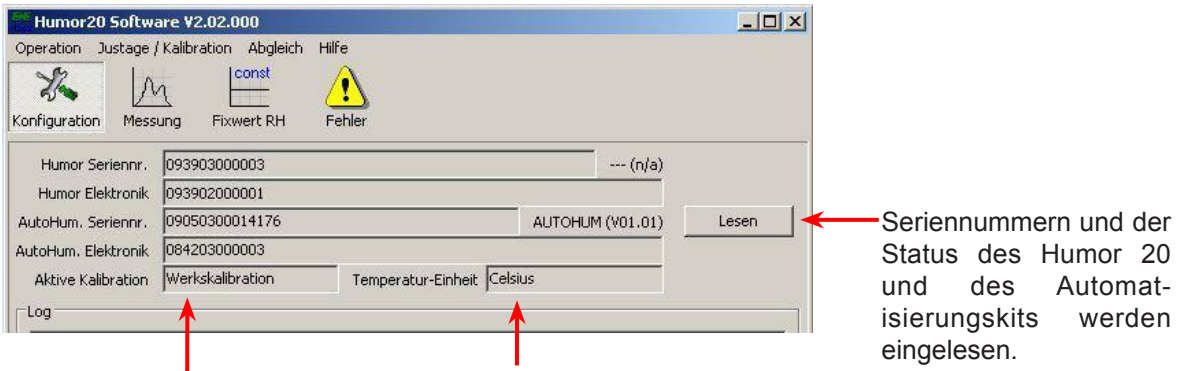

Status des Kalibrationsmodus Status der Messwerteinheit °C oder °F

### **8.3 Menüleiste**

#### *8.3.1 Operation*

Im Pull - Down - Menü "Operation" finden Sie sämtliche Funktionen um den Feuchtekalibrator gemäß den Kundenanforderungen zu konfigurieren bzw. das Programm zu verlassen.

#### **Aufwärmzeit abbrechen:**

Unterbricht die Aufwärmphase (20 min). Zur Erzielung hochgenauer Messergebnisse ist die Aufwärmphase unbedingt notwendig!

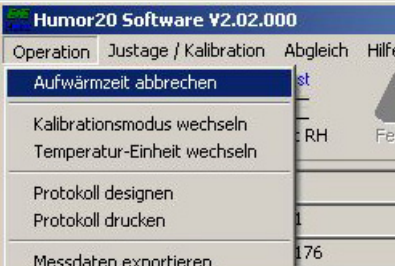

#### **Kalibrationsmodus wechseln:**

Der Feuchtekalibrator verfügt über 2 unterschiedliche Kalibrationsmodi. Sie können zwischen der Werks - Kalibration und einer selbst durchgeführten Kunden - Kalibration wählen. Der aktuelle Kalibrationsmodus wird im Startmenü der Software und zusätzlich am Display des Feuchtekalibrators angezeigt.

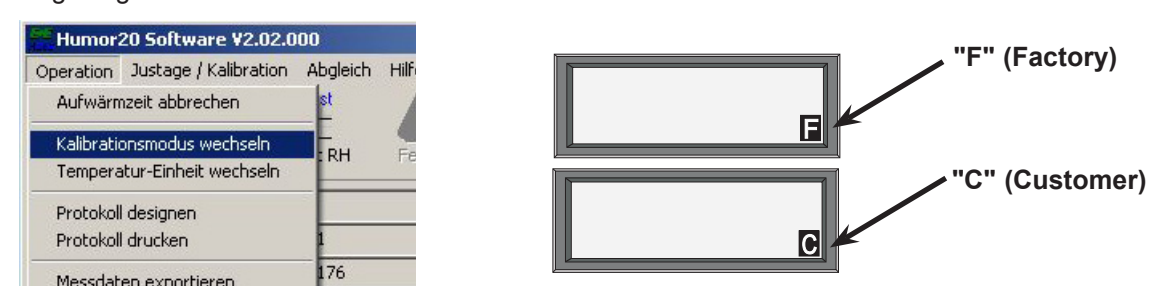

#### **Temperatureinheit wechseln:**

Die Temperatureinheit wird von SI - auf US Einheiten umgestellt und die Temperatur in Grad Fahrenheit anstelle von Grad Celsius angegeben.

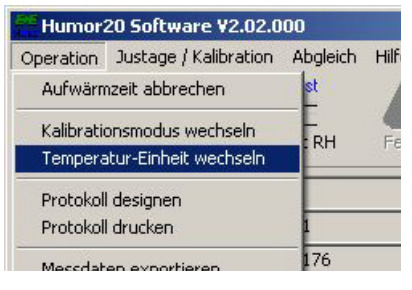

#### **Protokoll designen:**

Zusätzlich bietet die Humor 20 Software die Möglichkeit automatisch ein Messprotokoll zu erstellen. Dabei wird ein vorgefertigtes Formular definiert und nach erfolgter Messung automatisch mit den ermittelten Messwerten ergänzt. Unmittelbar nach Beendigung des Messvorganges kann per Knopfdruck ein übersichtliches Protokoll erstellt werden.

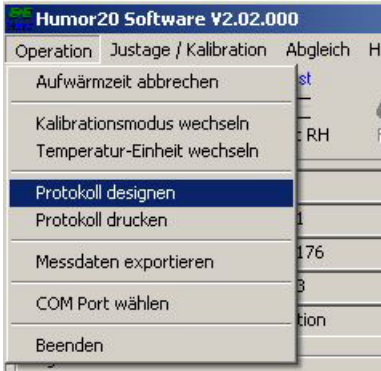

KALIBRIERRROTOKOLI

Friting<br>pecines<br>kinkling<br>Alate  $\frac{r_0}{r_0}$ 

 $\Box$  and

E+E Elektronik bietet einen vorgefertigten Standard-Entwurf, welcher nach Anwählen der Funktion "Protokoll designen" automatisch geöffnet wird. Dieser Standard-Entwurf kann einfach an Kundenbedürfnisse angepasst werden.

Um ein komplett kundenspezifisches Layout des Messprotokolls zu erstellen, ist es auf Grund der vielfältigen Möglichkeiten und Funktionen notwendig den Hilfetext des Protokoll - Designers genau zu studieren. Daher raten wir zu folgender Vorgangsweise:

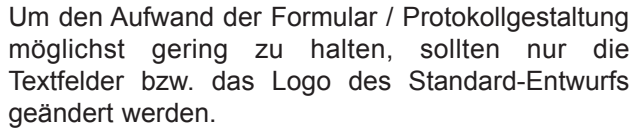

Dafür wählen Sie als ersten Schritt das Menü "Speichern als" und speichern das Standard - Protokoll unter einem anderen, frei wählbaren Dateinamen ab.

Damit der Standard-Entwurf unverändert erhalten bleibt, öffnen Sie nun erneut den Protokoll-Designer und wählen Sie die soeben erstellte Datei zur individuellen Gestaltung und Bearbeitung.

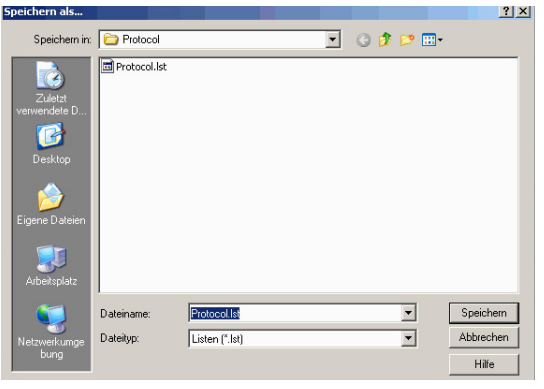

#### **Logo ändern:**

Ī

Um Ihr individuelles Logo am Protokoll zu platzieren, wählen Sie den Platzhalter an (Pfeil 1). Durch Klicken auf den angegebenen Pfad im Menü "Properties-Data-Source-File Name" (Pfeil 2) können Sie Ihr Logo in den Protokollentwurf einbinden.

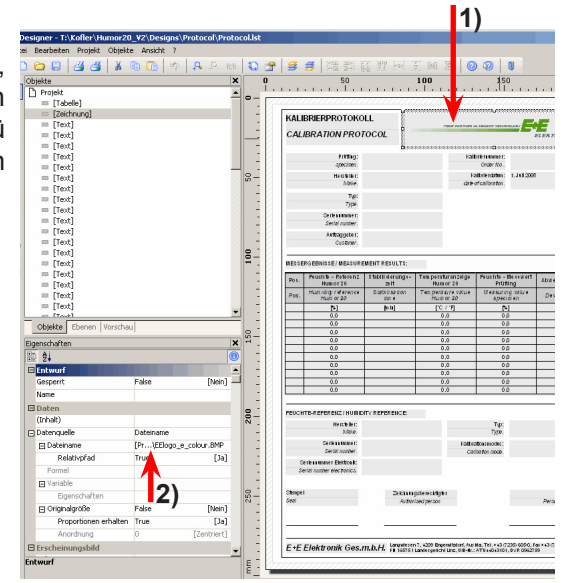

#### **Textfelder ändern:**

Um Texte im Messprotokoll zu verändern, wählen Sie das gewünschte Textfeld an (Pfeil 1) und klicken Sie auf das Symbol im Menü "Eigenschaften - Daten - Inhalt" (Pfeil 2).

Im Pop-up Fenster "Absatz-Eigenschaften" können Sie den Text und dessen Formatierung beliebig ändern (Pfeil 3).

Sie haben dadurch die Möglichkeit mit wenig Aufwand diedeutschen Texte durch die jeweilige Landessprache zu ersetzen.

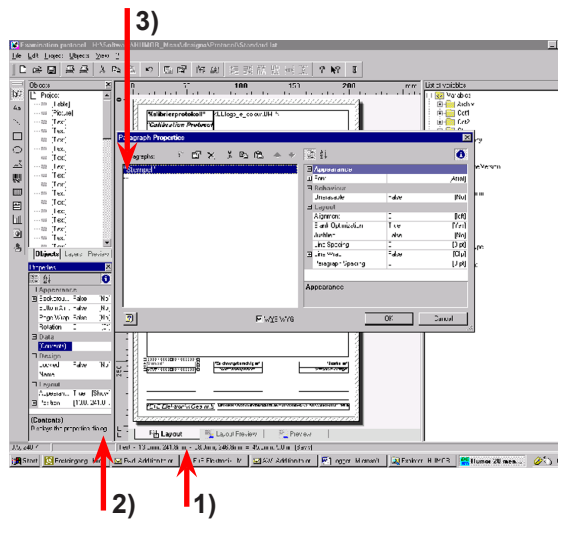

#### **Neuer Protokoll-Entwurf:**

Möchten Sie einen völlig neuen Protokoll-Entwurf erstellen finden Sie sämtliche Informationen im Hilfetext des Protokoll-Designers.

Bei weiteren Fragen wenden Sie sich bitte direkt an den E+E Elektronik Kundendienst.

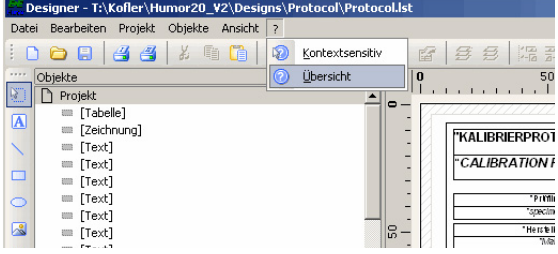

Um den Entwurf eines eigenen Messprotokolls zu erleichtern, gibt die unten angeführte Aufstellung einen Überblick über die wichtigsten Variablen und Felder sowie deren Inhalt.

**Variablen:** Inhalte können direkt in den Formularentwurf eingebunden werden **Felder:** Inhalte von Feldern können zusätzlich in jede Zeile einer von der Anzahl der Messpunkte abhängigen (dynamische) Tabelle eingebunden werden.

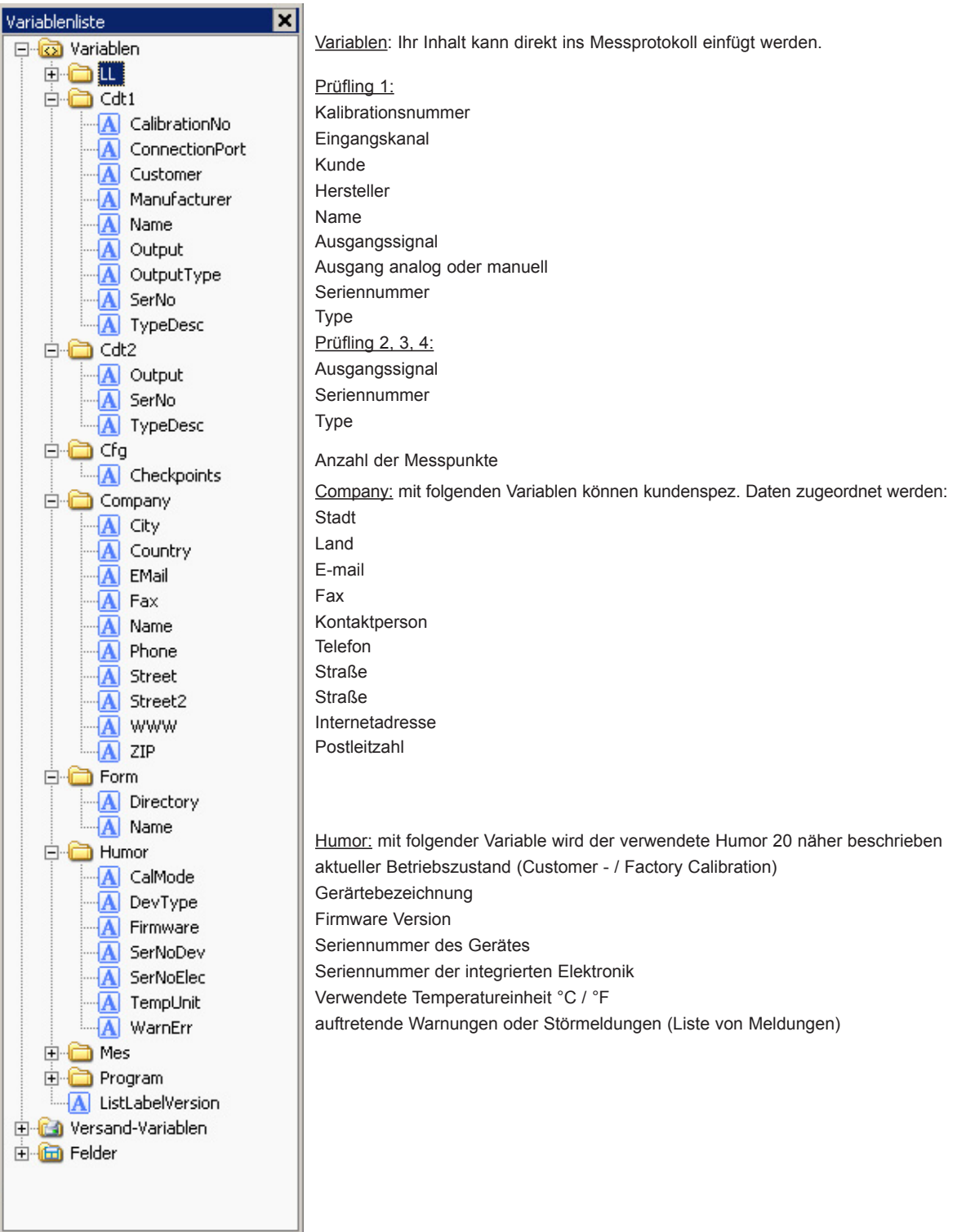

19

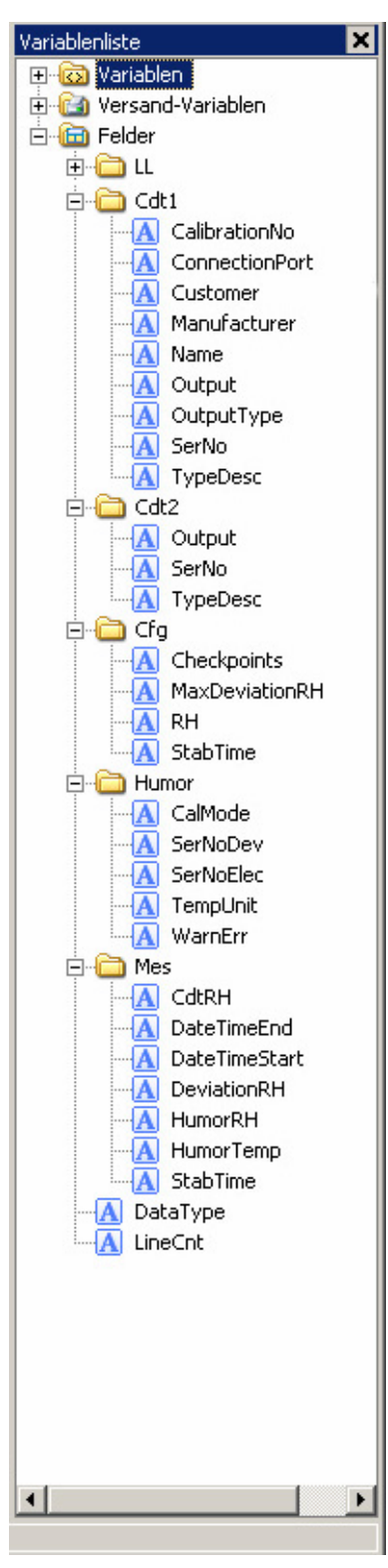

Felder: Ihr Inhalt kann in dynamische Tabellen des Messprotokoll einfügt werden

Prüfling 1: Kalibrationsnummer Eingangskanal Kunde Hersteller Name Ausgangssignal Ausgang analog oder manuell Seriennummer Type Prüfling 2, 3, 4: Ausgangssignal Seriennummer Type Konfiguration: Anzahl Messpunkte maximale Abweichung rF (kann eingegeben werden) Relative Feuchte (Sollwert) Stabilisierungszeit (Sollwert) Humor: mit folgender Variable wird der verwendete Humor 20 näher beschrieben aktueller Betriebszustand (Customer - / Factory Calibration) Seriennummer des Gerätes Seriennummer der integrierten Elektronik Verwendete Temperatureinheit auftretende Warnungen oder Störmeldungen Ermittelter Messwerte pro Messpunkt: Messergebnis Prüfling Ende der Stabilisierungszeit Start der Stabilisierungszeit Abweichung des Prüflings zum Feuchte - Referenz - Wert des Humor 20 Feuchte - Referenzwert - Humor 20 Temperatur - Messwert Humor 20 **Stabilisierungszeit** 

#### **Protokoll drucken**

Protokollen gewählt werden.

**Messdaten exportieren**

zu exportieren.

**COM Port wählen**

werden.

ebenfalls hier ausgewählt werden.

Nach der Messung können die Messwerte in einem Protokoll ausgedruckt werden.

Es besteht die Möglichkeit, die Messdaten nach Microsoft Excel®

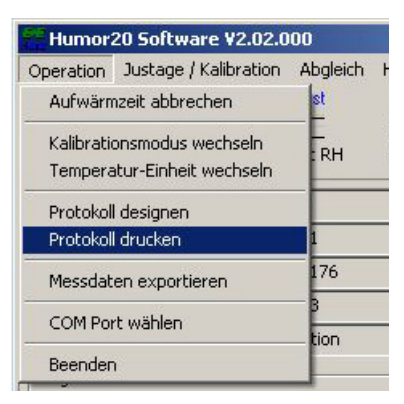

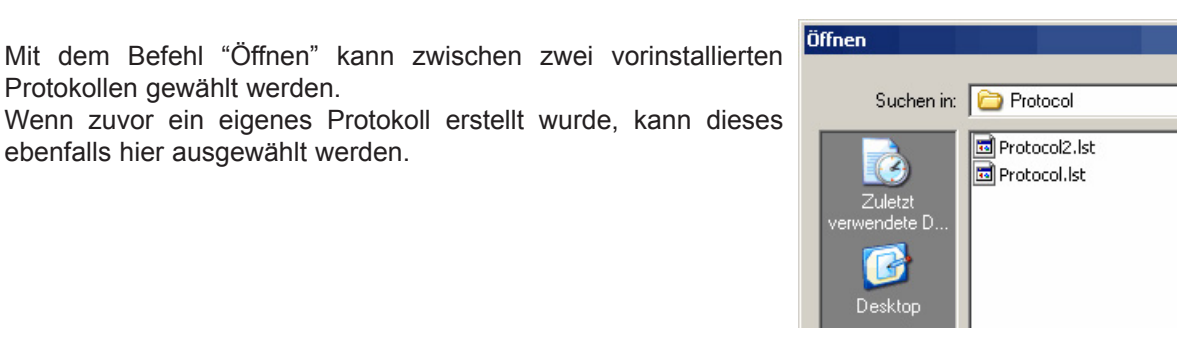

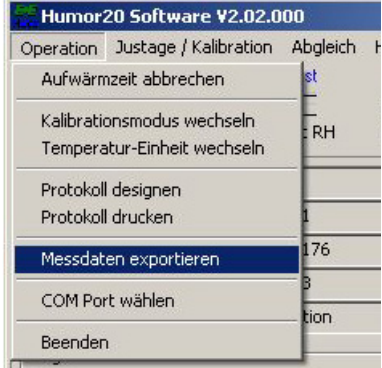

## Mit dieser Funktion kann im nachhinein der COM Port gewechselt

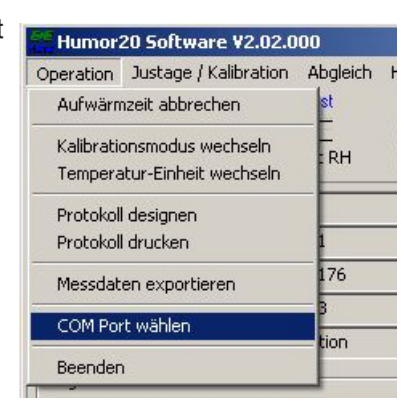

#### **Beenden**

Das Programm wird beendet.

#### *8.3.2 Justage / Kalibration*

#### **Temperatur-Justage**

Nur im Modus "KUNDEN-Kalibration" möglich. Abgleich der Temperatur zu einem Referenzfühler.

Г

Eine Stabilisierungszeit von 2 h wird empfohlen.

- 1. Einbringen einer externen Temperaturreferenz in die Messkammer.
- 2. Referenzwert in das Eingabefeld eintragen. Achtung: Temperatur muss im Bereich 23 °C ± 10 °C liegen!
- 3. Durch "Speichern" wird die Justage der Temperaturmessung durchgeführt.

#### **Überwachungssensor-Justage**

Nur im Modus "KUNDEN-Kalibration" möglich. Mit dieser Funktion kann der zur Überwachungszwecken im Humor 20 eingebaute Feuchtemessumformer in 2 Punkten justiert werden.

#### **Ablauf:**

- 1. Anpassung des Humor 20 an die Umgebungsbedingungen (Temperaturhomogenität).
- 2. HUMOR 20 sollte nach der Aufwärmphase min. 2 h in Betrieb sein.
- 3. Stellen Sie den unteren Sollwert auf 30 % RH ein.
- 4. Nach Ablauf der Stabilisierungszeit (30 min.) wird der Log "Monitoring Sensor" auf den Referenzwert des Humor 20 abgeglichen.
- 5. Stellen Sie den oberen Sollwert auf 70 % RH ein.
- 6. Nach Ablauf der Stabilisierungszeit (30 min.) wird der "Monitoring Sensor" auf den Referenzwert des Humor 20 abgeglichen

#### **Analogmesseingang-Kalibration**

Mit dieser Funktion können die Messeingänge vom Humor 20 (Unit 1-4) überprüft werden:

- 1. Wählen Sie mittels Umschalter 1 (siehe Pkt 6.1) einen Stromoder Spannungsbereich aus.
- 2. Wählen Sie mittels Umschalter 2 (siehe Pkt 6.1) den zu überprüfenden Messeingang aus.
- 3. Verbinden Sie die GND-Buchsen zw Signalquelle und Humor 20 Messeingang (1-4)
- 4. Legen Sie ein analoges Signal (0-10 V oder 0-20 mA) an den zu überprüfenden Messeingang an.
- 5. Am Display kann der gemessene Wert abgelesen werden.

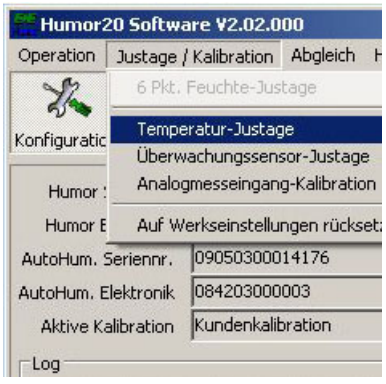

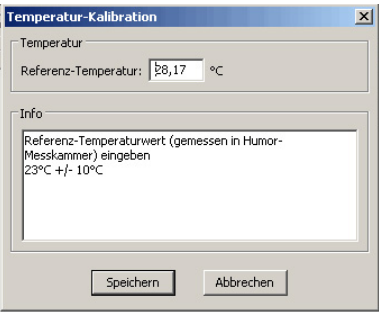

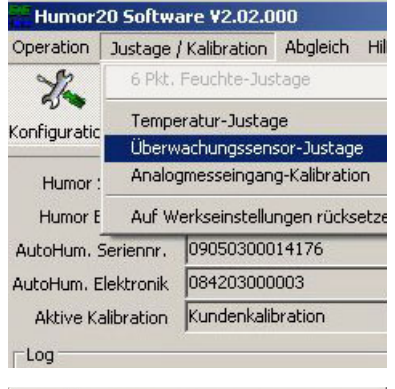

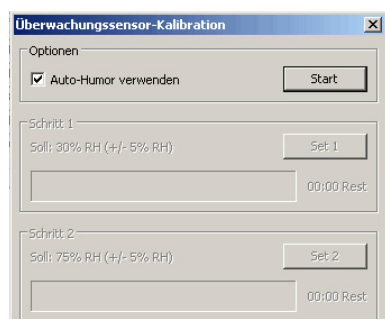

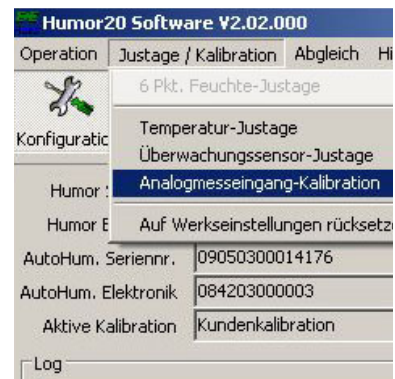

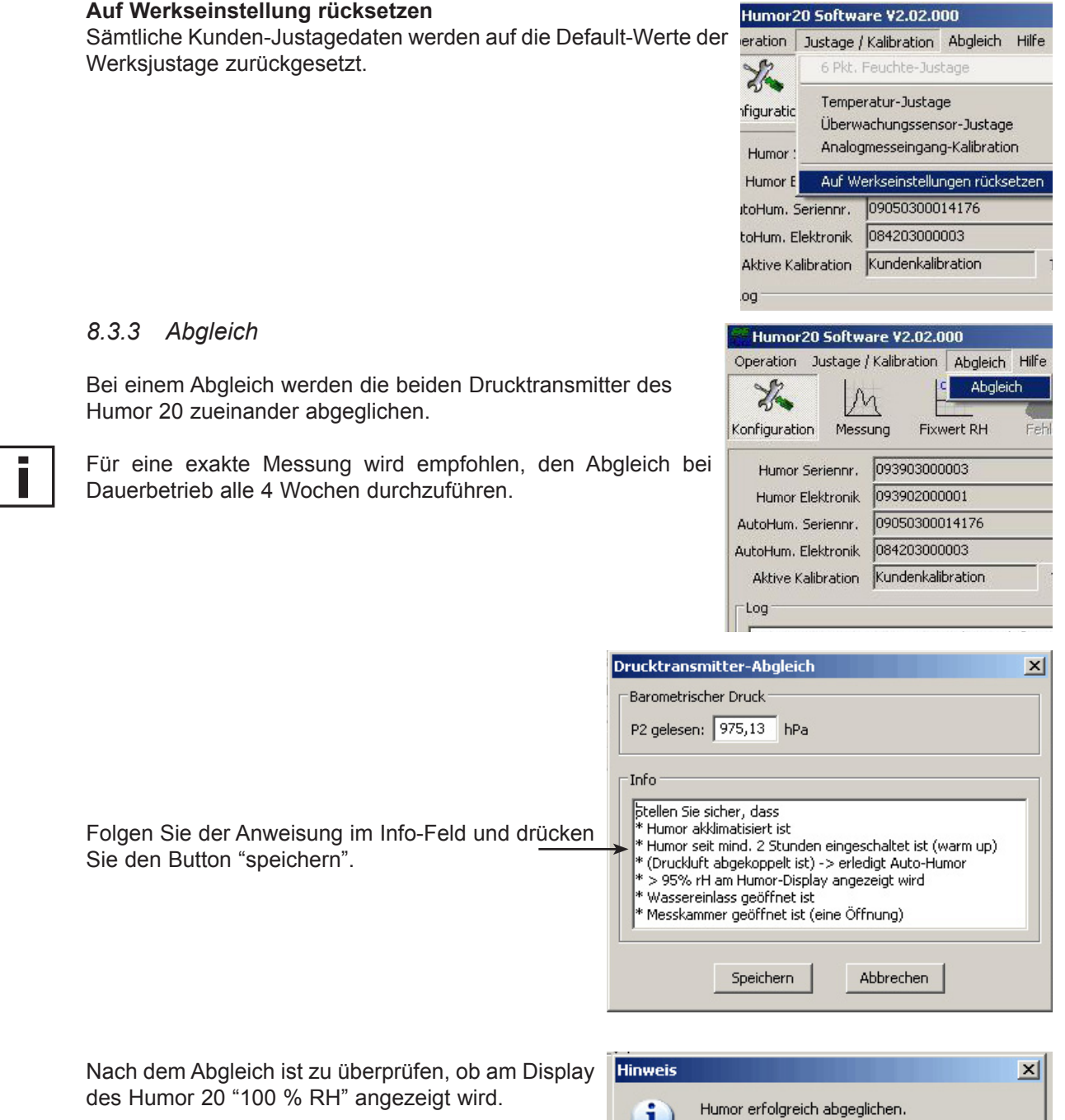

#### **Funktionsweise**

Der Offset des Absolutdruck - Transmitters in der Sättigungskammer P1 (0-10 bar) wird auf P2 = PReferenz in der Messkammer abgeglichen.

Ĺ

Am Humor-Display wird jetzt 100% RH angezeigt.

 $\alpha$ 

$$
RH = \frac{p_2}{p_1} \times 100\% = \frac{978.7 \text{ hPa}}{978.7 \text{ hPa}} \times 100\% = 100\%
$$

Beide Transmitter P1 und P2 sind nun auf Umgebungsdruckabgeglichen. Somit wurde ein Abgleich bei 100 % RH durchgeführt.

### **8.4 Messung**

#### *8.4.1 Startbildschirm*

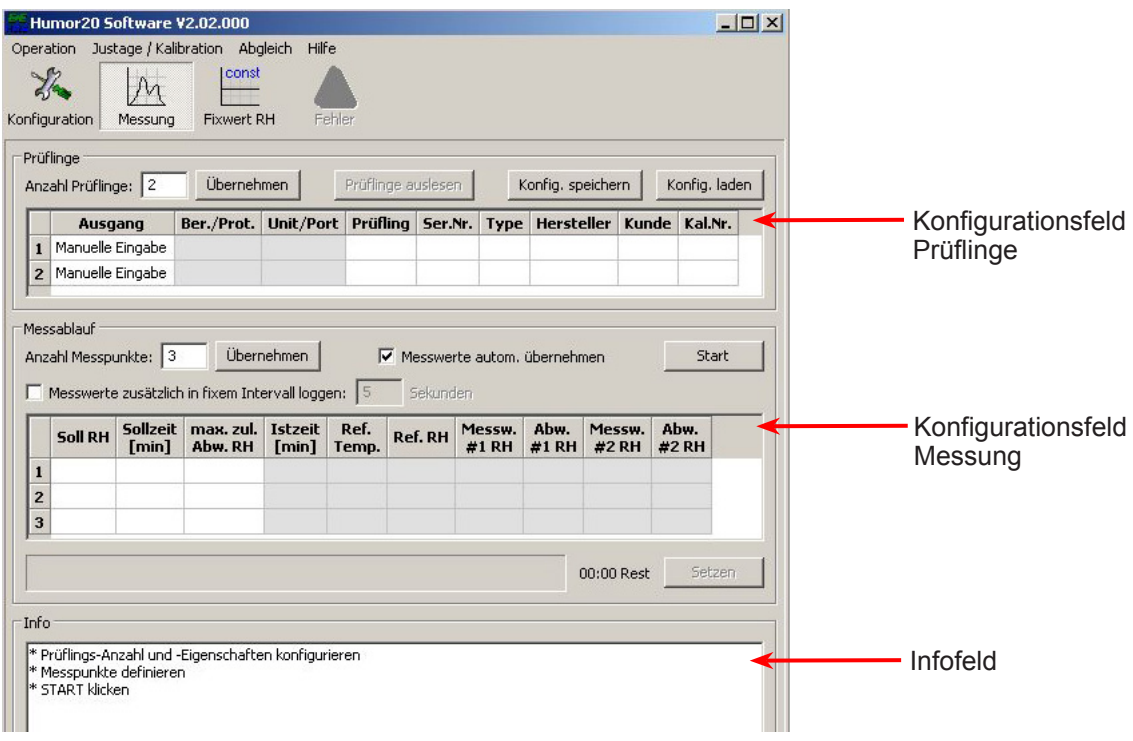

#### *8.4.2 Konfigurationsfeld Prüflinge*

Geben Sie die Anzahl der zu messenden Prüflinge im Feld "Anzahl Prüflinge" ein und bestätigen Sie mit dem Button "Übernehmen". Nun können Sie für jeden Prüfling die Konfiguration eingeben.

#### **Ausgang**

Hier wählen Sie aus, wie der Messwert des Prüflings aufgenommen werden soll:

Manuelle Eingabe: Nach Ablauf der Stabilisierungszeit wartet das Messprogramm auf eine manuelle Eingabe des Messwertes. Die Eingabe wird mit dem Button "Setzen" bestätigt.

Analog (Humor20): Nach Ablauf der Stabilisierungszeit wird der Messwert vom Messeingang des Humor 20 automatisch übernommen.

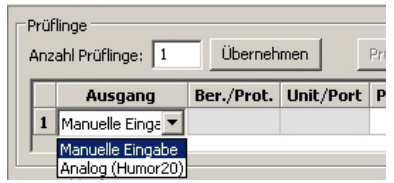

Übernehmen

|<wählen ▼ wählen:  $0.1V$ 

ln. s v  $0.10V$ 

 $30..20 \text{ mA}$ 

Ber./Prot. Unit/Port P

<Unit  $1,2>$ 

hehmen

 $\overline{P}$ 

**Prüflinge** 

Messablauf

Anzahl Prüflinge: 1 Ausgang

1 Analog (Humor20)

Anzahl Messpunkte:

#### **Ber./Prot**

[nur aktiv bei Ausgang "Analog (Humor20)"] Hier wählen Sie aus welches Ausgangssignal der Prüfling hat.

Messumformer mit Spannungs- und Stromausgang können nicht gemeinsam gemessen werden!

#### **Unit/Port**

[nur aktiv bei Ausgang "Analog (Humor20)"] Hier wählen Sie aus an welchem Messeingang (Unit 1 - 4) der Prüfling am Humor 20 angeschlossen ist.

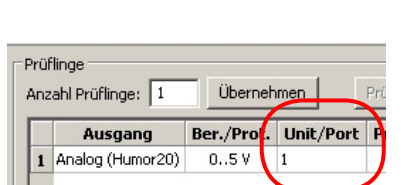

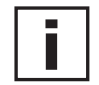

#### Hinweis: Der Drehknopf am Humor 20 muss ebenfalls auf den

ausgewählten Messeingang eingestellt sein, um den gewünschten Messwert am Display anzuzeigen.

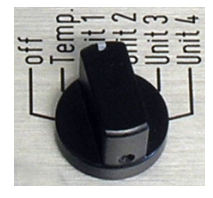

#### **Prüfling / Ser.Nr / Type / Hersteller / Kunde / Kal.Nr:**

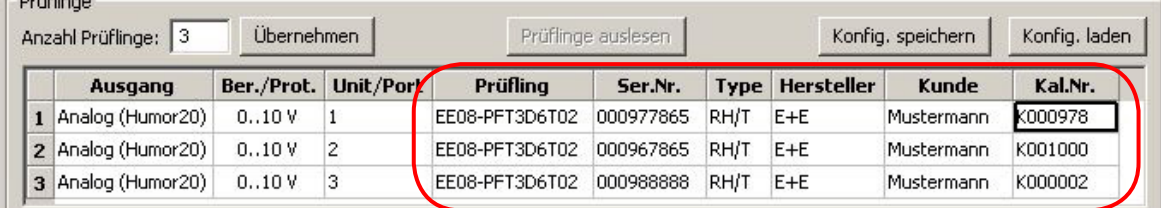

#### **Prüfling:**

**Contract Contract** 

Hier können Sie die Typenbezeichnung des Prüflings eingeben. Diese kann dann am Protokoll angedruckt werden.

#### **Ser.Nr:**

Hier können Sie die Seriennummer des Prüflings eingeben. Diese kann dann am Protokoll angedruckt werden.

#### **Type:**

Hier können Sie die Type des Prüflings eingeben. Diese kann dann am Protokoll angedruckt werden.

#### **Hersteller:**

Hier können Sie den Hersteller des Prüflings eingeben. Dieser kann dann am Protokoll angedruckt werden.

#### **Kunde:**

Hier können Sie den Kunden für den Auftrag eingeben. Dieser kann dann am Protokoll angedruckt werden.

#### **Kal.Nr:**

Hier können Sie die Kalibrationsnummer (Ihre interne Nummer) für den Auftrag eingeben. Diese kann dann am Protokoll angedruckt werden.

Die eingestellte Konfiguration für den/die Prüflinge können Sie mit dem Button "Konfig. speichern" speichern. Eine gespeicherte Konfiguration laden Sie mit den Button "Konfig. laden".

### *8.4.3 Konfigurationsfeld Messung*

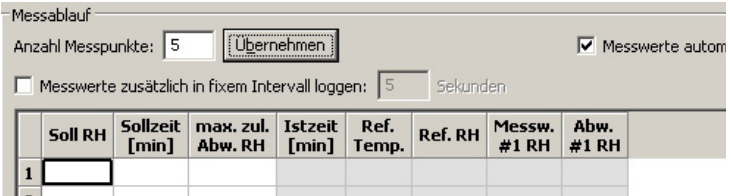

#### **Anzahl Messpunkte**

Geben Sie die Anzahl der Messpunkte ein und bestätigen Sie mit demButton "Übernehmen".

#### **Messwerte autom. übernehmen**

Häkchen gesetzt: Der Messwert des Prüflings am Messeingang des Humor 20 wird nach Ablauf der Stabilisierungszeit automatisch übernommen.

Häkchen nicht gesetzt: Das Programm wartet nach Ablauf der Stabilisierungszeit auf eine manuelle Eingabe des Messwerts.

#### **Messwerte zusätzlich in fixem Intervall loggen**

Mit einem Häkchen im Feld wählen Sie aus, dass die Messwerte des Prüflings vom Messeingang des Humor 20 geloggt werden. Die Messwerte werden im File "MeasLog.csv" im Programmverzeichnis der Humor 20 Software gespeichert.

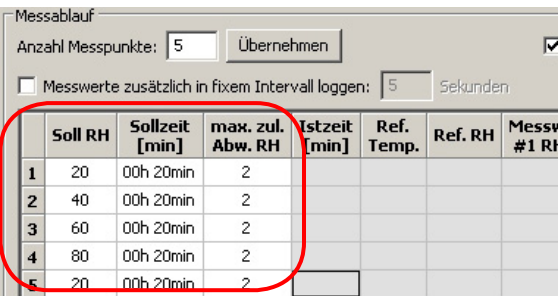

Nun können Sie die Messpunkte einstellen:

#### **Soll RH**

Geben Sie den Feuchtewert des Messpunktes ein. z.B. 20 für 20 % r.F.

#### **Sollzeit [min]**

Geben Sie hier die gewünschte Stabilisierungszeit in Minuten ein (z.B.: 20 für 00 h 20 min oder 80 für 01 h 20 min).

#### **max. zul. Abw. RH**

Geben Sie die zulässige Toleranz für den Messpunkt ein. Es ist nur die Eingabe von numerischen Werten möglich (z.B.: 2 für ±2 % r.F). Nach der vollständigen Konfiguration der Messpunkte können Sie die Messung mit dem Button "Start" beginnen.

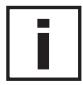

Bei Verwendung des Autokits: Feuchteregler bis zum Anschlag nach rechts drehen (im Uhrzeigersinn), siehe Kapitel 6.3.

Das Automatisierungskit regelt nun auf den ersten Messpunkt. Während der Regelung blinkt die orange LED "auto" am Automatisierungskit. Ist der Sollwert erreicht, leuchtet die LED durchgehend auf.

Ist der Messpunkt in einem Bereich von ±1 % r.F erreicht, beginnt die Stabilisierungszeit für den Messpunkt zu laufen. Ist diese abgelaufen, so wird

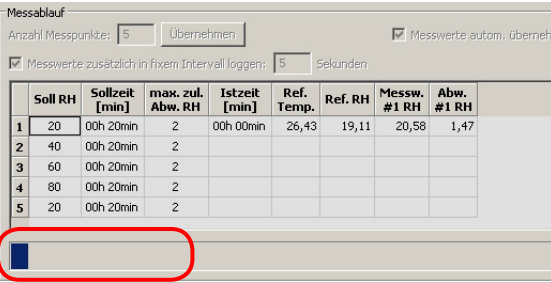

je nach Einstellung im Feld "Messwerte autom. übernehmen", der Messwert vom Messeingang am Humor 20 übernommen oder auf eine manuelle Eingabe gewartet.

Ist die Messung abgeschlossen, wird die Regelung durch das Automatisierungskit beendet (orange "auto" LED erlischt) und ein Feuchtewert von 40...60 % r.F stellt sich in der Humor 20-Messkammer ein. Die Messwerte werden im Programmverzeichnis [*.....\E+E Elektronik\HUMOR-20\MeasData]*  gespeichert.

Der Filename entspricht dem aktuellen Datum und der Uhrzeit. z.B. 2008-08-25\_12\_10\_05.hmf

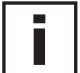

Hinweis: Wird eine Messung abgebrochen werden keine Messwerte gespeichert!

## **8.5 Fixwert RH (ist nur aktiv, wenn ein Automatisierungskit verwendet wird)**

Humor 20-Feuchteregler bis zum Anschlag nach rechtsdrehen (im Uhrzeigersinn), siehe Kapitel 6.3.

#### **Start-Button:**

Sobald Sie den gewünschten Wert im Feld eingegeben und den "Start-Button" gedrückt haben, wird die gewünschte Feuchte in der Messkammer durch das Konfiguration Automatisierungskit eingestellt (orange "auto" LED blinkt bzw leuchtet).

#### **Stop-Button:**

Durch Betätigen des "Stop-Buttons" wird die Regelung durch das Automatisierungskit beendet (orange "auto" LED erlischt),somit stellt sich ein Feuchtewert von 10 % r.F in der Humor 20-Messkammer ein.

## **9. WARTUNG**

Das destillierte (de - ionisierte) Wasser sollte periodisch alle 8 Wochen gewechselt werden. Wird das Gerät für längere Zeit nicht verwendet, wird empfohlen das Wasser vollständig zu entleeren.

## **9.1 Wasser nachfüllen (bei Störmeldung: Water - Level low)**

- 1. Feuchte Regler ganz nach links drehen und abwarten bis Anzeige "OUT OF SPEC" erscheint.
- 2. Verschlussschraube entfernen.
- 3. Destilliertes (de ionisiertes) Wasser nachfüllen (bei Anzeige Water - Level low dürfen max. 750 ml nachgefüllt werden).
- 4. Verschlussschraube schließen.
- 5. Wurde die max. Einfüllmenge überschritten, wird am Display Water Level high angezeigt, und es muss wiederum Wasser entleert werden bis die Störmeldung am Display erlischt.
- 6. Nach Befüllung ca. 20min Stabilisierungszeit abwarten (je größer der Temperaturunterschied des deionisierten Wassers gegenüber demFeuchtekalibrator ist, umso länger sollte die Stabilisierungszeit sein).
- 7. Humor 20 ist betriebsbereit.

### **9.2 Wasser entleeren (bei Störmeldung Water - Level high, längeren Standzeiten oder zum Transport)**

- 1. Feuchteregler ganz nach links drehen und abwarten bis Anzeigerel. HUM high erscheint.
- 2. Bei Verwendung des Automatisierungskits die Druckluftversorgung direkt am Humor 20 anschließen.
- 3. Wasser-Ablaufschlauch an Ablaufstutzen anschließen.
- 4. Feuchteregler langsam nach rechts drehen bis Wasser ausströmt. a) Solange bis Water - Level high verschwindet. b) Solange bis die Sättigungskammer vollständig entleert ist. Um
	- eine völlig trockene Kammer zu erreichen, sollte man kurze Zeit Luft nachströmen lassen.
- 5. Zum Beenden des Ablass-Vorgangs Feuchteregler wieder ganz nach links drehen.
- 6. Druckluft und Wasserablaufschlauch abschließen.
- 7. Humor 20 kann nun ausgeschaltet werden.

## **9.3 Reinigung**

Für die Reinigung des Humor 20 und Automatisierungskit ist ein trockenes Tuch zu verwenden.

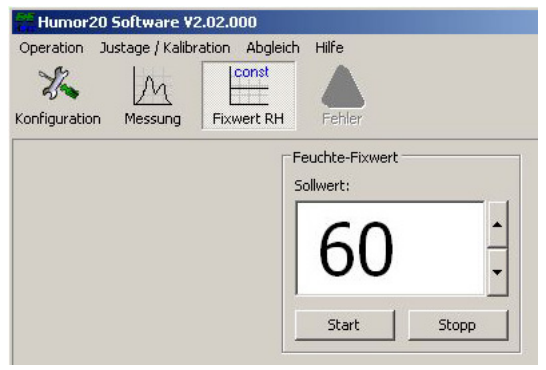

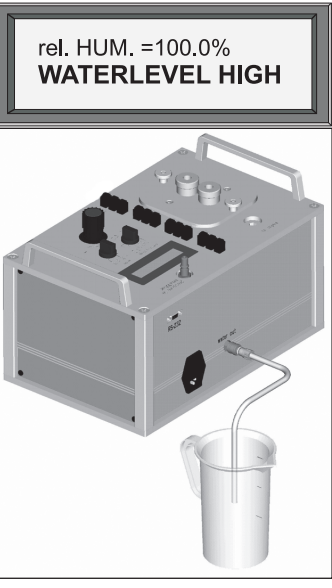

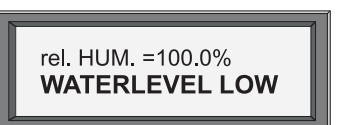

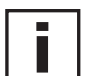

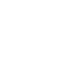

Î

## **10. WARNUNGEN / FEHLERMELDUNG AM DISPLAY**

1. Zeile: Anzeige Feuchte () oder Fehler () WATERLEVEL **LOW** 

2. Zeile: Statuszeile () und | beim Humor 20 Istwert-Anzeige des Prüflings

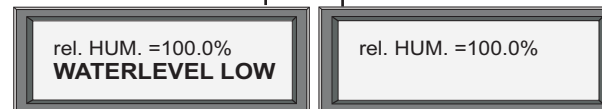

Ihr Feuchtekalibrator ist mit einem Selbstdiagnose - System ausgerüstet. Je nach Betriebszustand oder aufgetretenem Fehler gibt er unterschiedliche Betriebs- oder Störmeldungen aus, welche folgende Maßnahmen nach sich ziehen sollten:

**URSACHE ABHILFE 10.1 Feuchte - Anzeige blinkt**  $\bar{f} = f$  $\frac{1}{2}$   $\frac{1}{2}$   $\frac{1}{2}$ rel. HUM. = 76.0%

**1.** Nach einer sprunghaften Veränderung des Sollwertes hat die Messkammer den gewünschten Wert nicht sofort erreicht. Sobald die Differenz der in der Messkammer dargestellten relativen Feuchte und dem gewünschten Sollwert einen definierten Bereich übersteigt, beginnt die Anzeige zu blinken.

**2.** Wasser in der Messkammer oder in internen Leitungen.

Wird meistens durch den Transport eines mit Wasser gefüllten Humor 20 oder durch den Anschluss der Druckluft bei nicht vollständig nach links gedrehten Feuchte -Regler verursacht.

Stabilisierungszeit abwarten (nach einigen Minuten, sollte die Anzeige von selbst zu blinken aufhören).

Auftrocknen der Messkammer mit einem saugfähigen Tuch. Wasser voll- ständig entleeren und längere Zeit Medium (Druckluft bzw. Stickstoff) nachströmen lassen. Dies wird durch eine Sollwertvorgabe von 75 % über den Feuchteregler erreicht. Während des Spülvorganges (Trocknung) blinkt das Display und zeigt Warnung WATER LEVEL LOW. Der Trocknungsprozess dauert ca. 48 h und sollte durch einen Prüfling überwacht werden. Die Trocknung ist erfolgreich abgeschlossen, sobald der Prüfling eine Relative Feuchte von < 15 % zeigt.

Die Dauer dieses Trocknungsvorganges wird durch Verwendung von trockener Druckluft bzw. trockenem Stickstoff beschleunigt.

## **10.2 Warnung: OUT OF SPEC**

rel. HUM. = 100.0% **OUT OF SPEC** 

Ein Feuchte - Sollwert > 95 % RH wurde vorgegeben, oder < 10 % RH wurde gewählt.

#### **10.3 Warnung: WATERLEVEL HIGH**

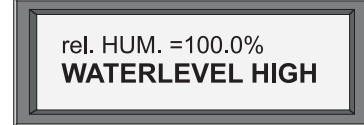

Die maximale Füllmenge mit destilliertem (de ionisiertem) Wasser wurde überschritten.

Gerät wird außerhalb des spezifizierten Bereichs betrieben.

Es muss wiederum Wasser entleert werden bis die Störmeldung erlischt.

## **10.4 Warnung: WATERLEVEL LOW**

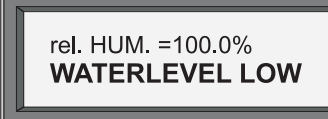

#### **10.5 Störmeldung: heat defect**

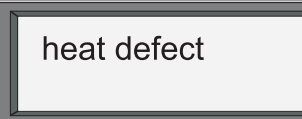

Der Humor 20 erreicht seine Betriebstemperatur nicht.

#### **10.6 Störmeldung: pressure excess**

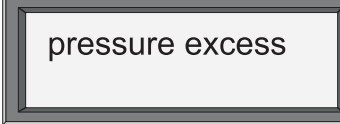

Es wurde ein Feuchte - Sollwert < 8 % RH gewählt. Durch den hohen Druck kann der Feuchtekalibrator Schaden genommen haben - Die angegebenen Genauigkeit der Messungen kann nicht mehr länger gewährleistet werden.

#### **10.7 Feuchte - Anzeige ist nicht korrekt**

Unkorrekte Anzeige, z.B. auf Grund eines Fehlers in der Elektronik.

## **10.8 Stabilisierungszeit zu lange**

Die minimale Füllmenge wurde unterschritten. Es muss destilliertes (de - ionisiertes Wasser) nachgefüllt werden.

> Kontaktieren Sie bitte Ihren E+E Elektronik Vertriebspartner.

> Kontaktieren Sie bitte Ihren E+E Elektronik Vertriebspartner.

> Überprüfung des Humor 20. Drehen Sie den Regler ganz nach links und schließen Sie die Druckluft ab. Nach 2 h Stabilisierungszeit sollte die Anzeige 100 ±2 % RH anzeigen. Sollte dies nicht der Fall sein, kontaktieren Sie

bitte Ihren E+E Elektronik Vertriebspartner.

Überprüfung des Durchflusses.

1. Entleeren Sie das Wasser vollständig und befüllen Sie den Feuchtekalibrator anschließend wiederum mit exakt 1000 ml destilliertem Wasser.

2. Geben Sie einen Feuchte - Sollwert von genau 20 % RH vor.

3. Drehen Sie den Feuchteregler ganz nach links und messen Sie die Zeit bis die Anzeige am Display 80 % RH erreicht.

- Ist die gemessene Zeit < 80 sec. so ist der Durchfluss völlig in Ordnung und innerhalb des Arbeitsbereiches.
- Dauert der Vorgang wesentlichlänger wenden Sie sich bitte an Ihren Vertriebspartner E+E Elektronik.

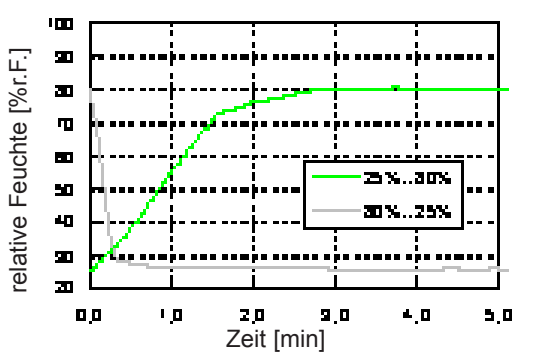

П

Das Zeitverhalten des Humor 20 für Feuchtesprünge 25-80 % r.F. bzw. 80-25 % r.F. lässt sich aus dem Chart ablesen und liegt bei Sprüngen zu niedrigeren Werten bei etwa 1 Minute und bei Sprüngen zu höheren Feuchten bei etwa 3 Minuten. Die nötige Stabilisierungszeit wird im wesentlichen durch den Prüfling bestimmt. Unter Berücksichtigung der Ansprechzeiten am Markt befindlicher Fühler (ausgerüstet mit üblichen Filtern) sollte mit einer Stabilisierungszeit von 20 Minuten / Messpunkt gearbeitet werden.

## **10.9 Leckage am Filterset URSACHE ABHILFE**

Eine Leckage am Filterset ist hörbar (ausströmende Luft).

Trennen Sie die Druckluftversorgung ab und kontrollieren Sie den Druck der Medienversorgung. Stellen Sie sicher, dass dieser min. 8 bar beträgt. Stecken Sie die Medienversorgung wieder an.

### **10.10 Elektronik defekt - Austausch der Elektronik**

#### **Austausch der Elektronik:**

- 1. Feuchtekalibrator von der Versorgungsspannung trennen.
- 2. Schrauben öfffnen (siehe Abbildung 1).
- 3. Kreuzschlitzschrauben am 19" Rack öffnen (siehe Abbildung 2).
- 4. Einschub (Elektronik) herausziehen (siehe Abbildung 3).
- 5. Ersatzelektronik einschieben und Gehäuse schließen.
- 6. Kalibration Humor 20.

Die Werkskalibration erlischt durch einen Elektroniktausch! Sollten Fragen auftreten, kontaktieren Sie bitte Ihren E+E Elektronik Vertriebspartner.

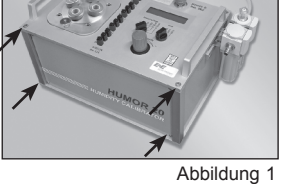

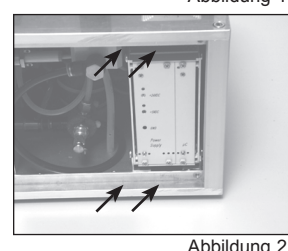

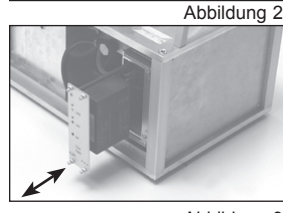

Abbildung 3

### **10.11 Sicherung defekt - Austausch der Sicherung (Humor 20 + Autokit)**

#### **Austausch der Sicherung:**

- 1. Feuchtekalibrator von der Versorgungsspannung trennen.
- 2. Halterung öffnen (siehe Abbildung 1).
- 3. Sicherung entfernen (siehe Abbildung 2).
- 4. Neue Sicherung einsetzten (Type: 6,3x32 mm F1: 1 A 250 V T (slow) - Achtung Pfeilrichtung (Abbildung 3).
- 5. Halterung schließen.
- 6. Kalibration Humor 20.

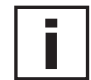

Г

Sollten Fragen auftreten, kontaktieren Sie bitte Ihren E+E Elektronik Vertriebspartner.

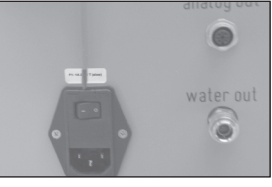

Abbildung 1

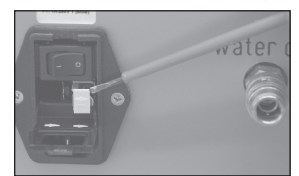

Abbildung 2

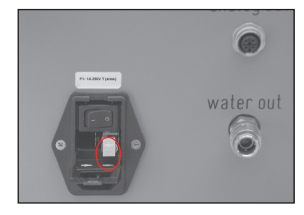

Abbildung 3

## **11. TECHNISCHE DATEN**

#### **Allgemein**

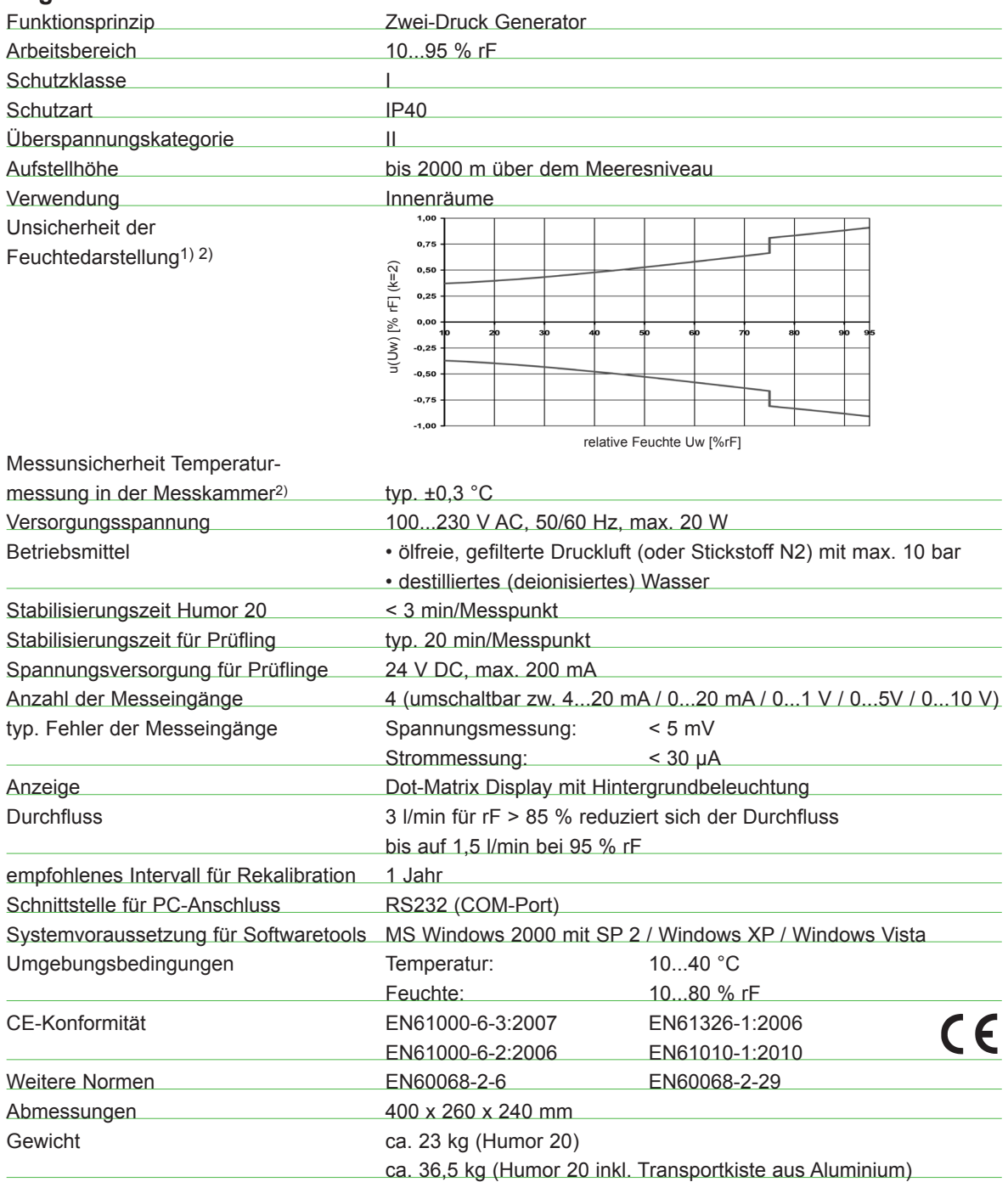

#### **Messkammer**

Die Konstruktion der Messkammer erlaubt die Kalibration und Justierung von Stabfühlern mit einem Durchmesser von 8 bis 25,5 mm (Handmessgeräte, Kanalbauformen,...) bzw. von kubische Messeinheiten (Raumtransmittern, Datenloggern...) mit den max. Abmessungen 100 x 85 x 40 mm bzw. 95 x 95 x 40 mm. Bei Verwendung des im Lieferumfang enthalten Plexiglasdeckels kann der Humor 20 auch für die Kalibration und Justage von Raumgeräten (z.B. dem EE10) verwendet werden.

Auf Grund der thermischen Einkopplungen von aussen ist, abhängig von der eingestellter Feuchte und Lage des Prüflings, mit einer erhöhten Messunsicherheit zu rechnen.

1) Angegeben ist die erweiterte Messunsicherheit, die sich aus der Standardunsicherheit durch Multiplikation mit dem Erweiterungsfaktor K = 2 ergibt. 2) Gültig für Messkammerabdeckungen

## **12. ZUBEHÖR**

## **12.1 Kompressor mit Ölabscheider**

**Technische Daten:**

```
Max. Arbeitsbereich 
Versorgungsspannung
Geräuschpegel
Abmessungen (L x T x H)
Gewicht
```
12 bar 230 V AC // 50 oder 60 Hz 57 dB(A)/lm 410 x 410 x 500 mm 21 kg

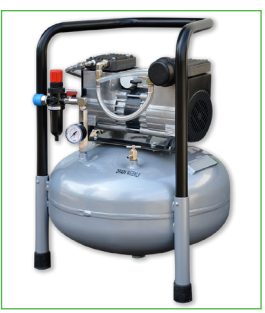

### **12.2 Messkammerabdeckungen**

Passend zu den verschiedenen am Markt erhältlichen Fühlerdurchmessern stehen entsprechende Messkammerabdeckungen, geeignet für den Einbau von bis zu 4 Prüflingen, zur Auswahl.

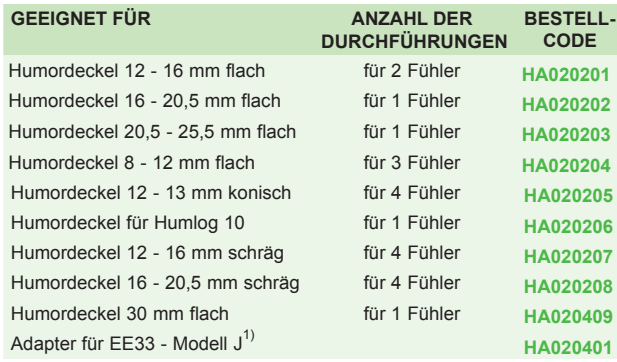

1) nur in Verbindung mit HA020204 oder HA020201 verwendbar

## **12.3 ÖKD-Kalibrierzertifikat**

Um den Anforderungen bezüglich protokollierter Messmittelüberwachung gemäß ISO9001 gerecht zu werden, bietet E+E Elektronik den Humor 20 mit einem akkreditierten ÖKD Zertifikat an.

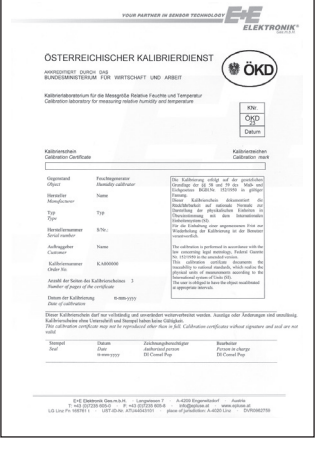

## **12.4 Automatisierungskit**

**Technische Daten:** Zur vollautomatischen Kennlinienvermessung eines Messumformers.

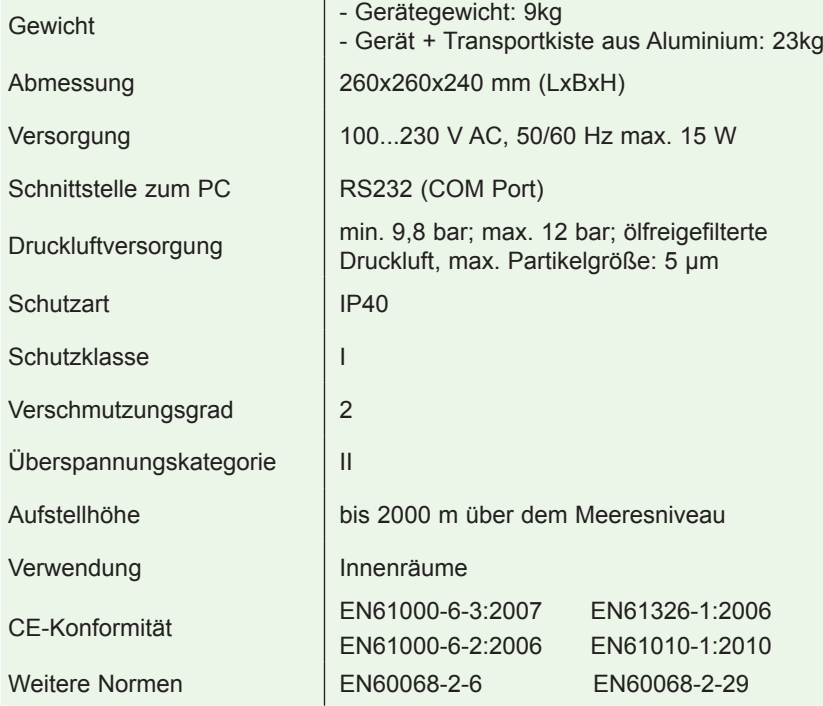

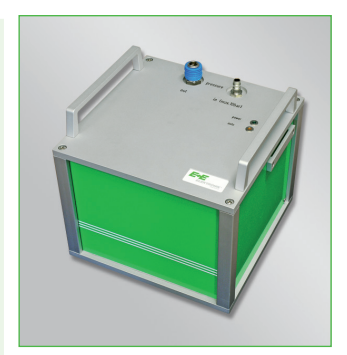

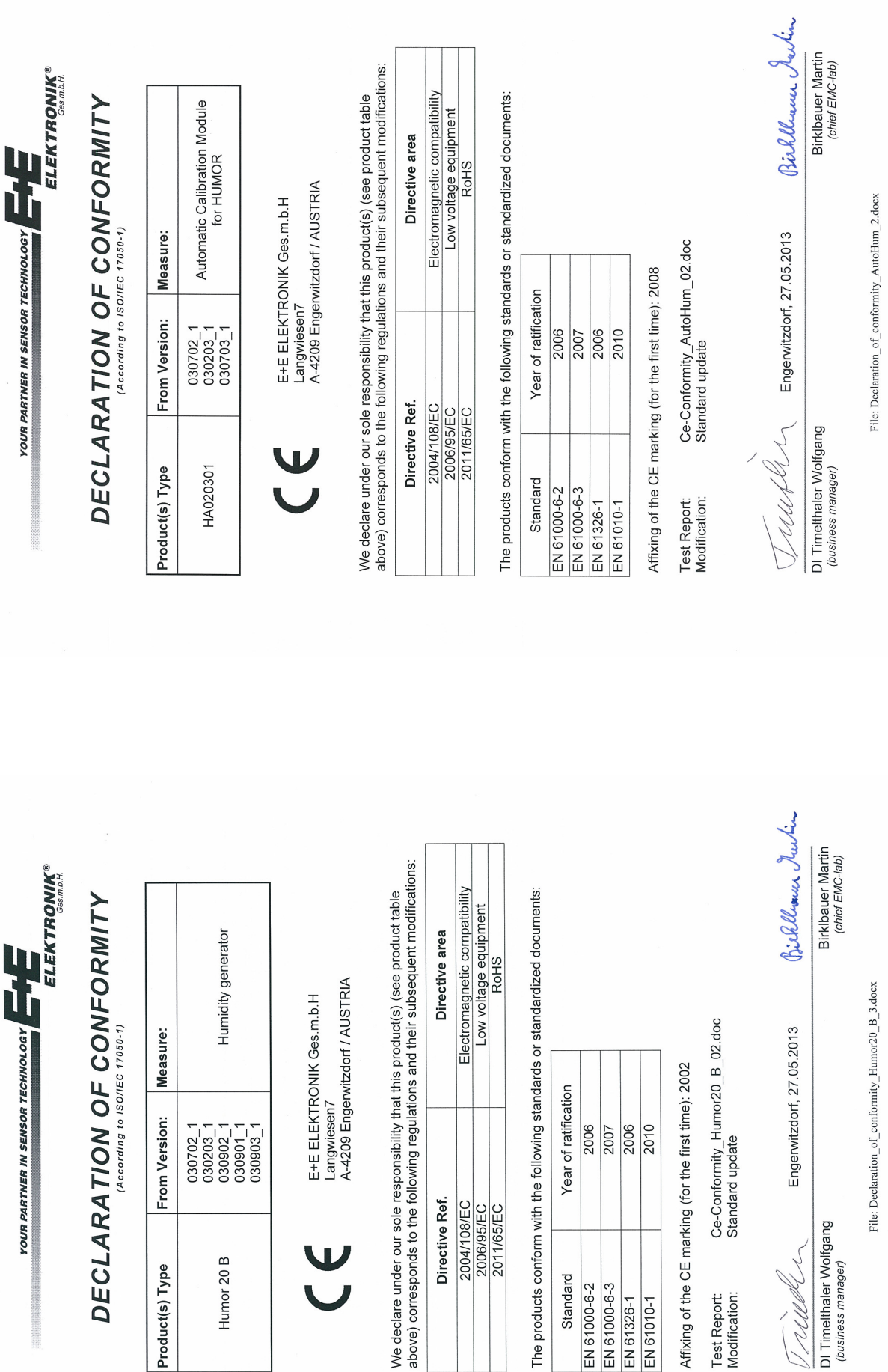

33

2004/108/EC<br>2006/95/EC<br>2011/65/EC Directive Ref.

Standard EN 61000-6-2<br>EN 61000-6-3

EN 61326-1 EN 61010-1

 $\mathbf U$ 

 $\overline{\mathbf{U}}$ 

Humor 20 B

Product(s) Type

DI Timelthaler Wolfgang<br>(business manager) Trueben

Test Report:<br>Modification:

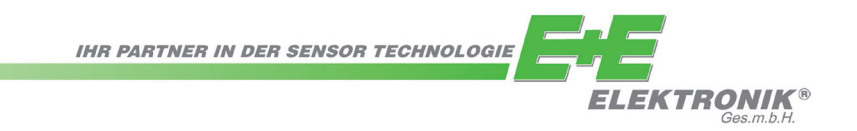

#### **FIRMENSITZ:**

**E+E ELEKTRONIK Ges.m.b.H.**

Langwiesen 7 A-4209 Engerwitzdorf Österreich Tel: +43 7235 605 0 Fax: +43 7235 605 8 info@epluse.com **www.epluse.com**

## **TECHNISCHE BÜROS:**

**E+E CHINA / PEKING** Tel: +86 10 84992361 info@epluse.cn www.epluse.cn

**E+E CHINA / SHANGHAI** Tel: +86 21 61176129 info@epluse.cn www.epluse.cn

**E+E DEUTSCHLAND** Tel: +49 6172 13881 0 info@epluse.de www.epluse.de

**E+E FRANKREICH** Tel: +33 4 7472 35 82 info@epluse.fr www.epluse.fr

**E+E ITALIEN** Tel: +39 02 2707 8636 info@epluse.it www.epluse.it

**E+E KOREA** Tel: +82 31 732 6050 info@epluse.co.kr www.epluse.co.kr

**E+E USA** Tel: +1 508 530 3068 office@epluse.com www.epluse.com